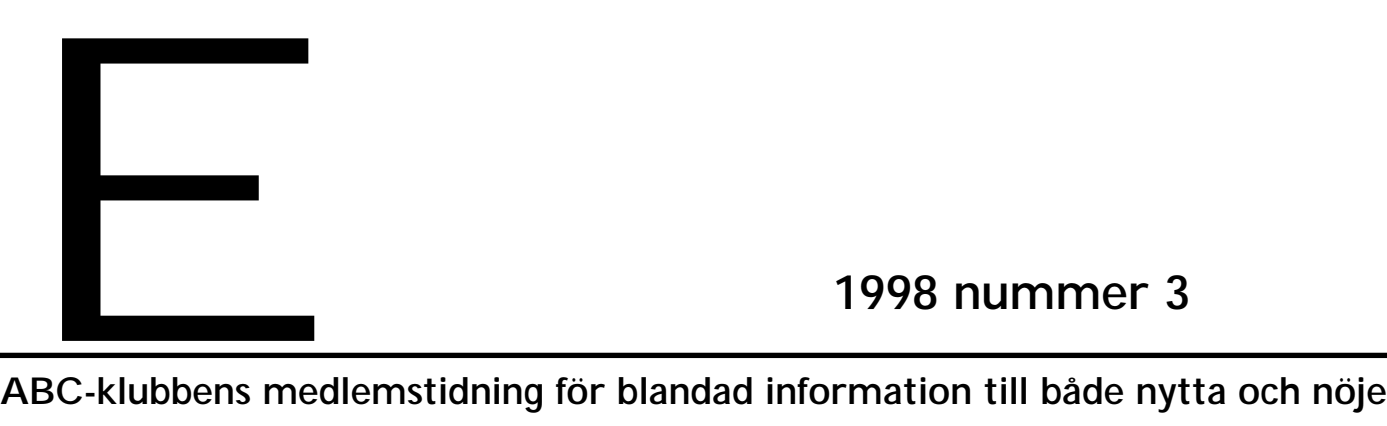

### **ABC-bladet Box 14 143 161 14 Bromma**

### **Redaktion**

NYTTA NÖJE UTBILDNING

**I N N E H Å L L**

MARCUS STRÖMBERG CHEFREDAKTÖR & ANSVARIG UTGIVARE

Bo Kullmar Lars Strömberg

### **ABC-klubben**

### **Postgironummer:**

Medlemsavgifter: 15 33 36 - 3 Publikationer: 62 93 00 - 5 Internetavgift: 43 51 74 - 8 Bankgirokonto: 59 86 - 21 69

### **Telefoner:**

08 - 80 17 25 tisdagskvällar 08 - 80 15 22 Fax

### **Info och e-post:**

World Wide Web: www.abc.se Telnet: sun.abc.se kansli@abc.se info@abc.se

### **Styrelse:**

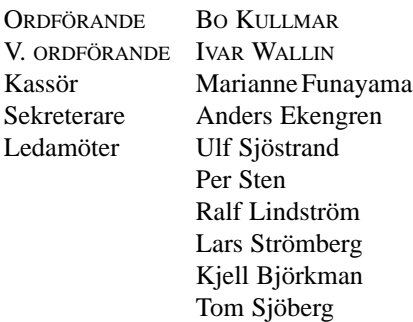

### **Avgifter:**

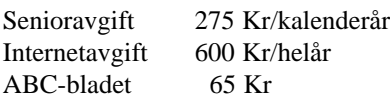

Utgivningsbevis: 12 027 ISSN: 0349 - 3652 Organisationsnummer: 802010 - 8174

> GuidenTryck AB Stockholm

# **Dvärgar mot jättar**

### Storföretag ursinniga på obekväma sanningssägare på Internet

**Sanningssägare slår till och retar storföretag till ursinne! Kolla webben innan du äter hamburgare!**

**M**ed Internet fick företag ett nytt<br>
reklam, trodde man. Och så är<br>
det säkert, Vad de inte tänkte på var att och effektivt medium till det säkert. Vad de inte tänkte på var att deras kritiker också fick ett effektivt medium för kritik av samma storföretag.

Nu är de ursinniga och ropar på polis. Det kan man kanske förstå. När någon söker efter exempelvis Nikes sportskor och hamnar på en hemsida där varumärket stämmer, namnet stämmer, men texten inte riktigt motsvarar förväntningarna, utan man blir upplyst om att Nike använder barnarbetare, att arbetsveckan är 60 timmar, att fackföreningar och kritik av företaget är förbjuden, och att du uppmanas att tänka globalt innan du köper Nikes gympadojor, då inser man att Nike blir förbannade. Naturligt nog.

Likadant om man söker efter McDonalds hamburgare. Att sprida sanningen om de malda flottbitarna som kallas hamburgare kan inte vara populärt hos företaget. Så som sker på siten McSpotlight. Det är taskigt mot företaget, men vaddå? Internet ska väl vara fritt? Eller?

Det kan inte vara roligt för McDonalds att få historien om vad som hände Joel Hendersson då han försökte bilda en fackförening på en restaurang i Canada spridd världen över genom McSpotlight. Så kan det gå när reklammmediat även kan användas för kritik.

#### Rasande

Nu är dessa storföretag rasande och har kontaktat sina kadrer av advokater, hitttills utan större framgång. Lagar mot spridande av åsikter och obekvämma sanningar är inte så effektiva på Internet.

Hittills, är det bäst att tillägga.

Ligga lågt och låtsas som det regnar är det dyra rådet de fått. Siktet från anarkisterna är inställt på

de stora bjässarna som Coca-Cola, McDonalds, Camel, Marlboro och Nike. Kolla exempelvis in cancerkamelen Camel hos Adbusters, den är ett bra exempel på kritik som får storföretagen att gnissla tänder av ilska. Dessutom oåtkomlig för stämmning för förtal. Än så länge är det bäst att tillägga.

Naturligt nog kommer nu kraven på lagar, globla lagar, mot obekväma sannningssägare. Än så länge gäller ju lagen i varje land för sig. En sanningssägare – eller ska vi säga konsumetupplysare – som berättar obehagliga sanningar om exempelvis. Marlboro kan inte stämmas av företaget om siten finns i ett land som tillåter kritik vilken vore förbjuden i företagets hemland.

Pengarna har förlorat sin betydelse. Tidigare hade dessa obehagliga sannningssägare inga resurser att sprida sina budskap. Man fick sprida flygblad och klistra upp affisher. Inget av sätten var speciellt effektivt, eller nådde speciellt många. Men med Internet har kampen blivit litet mer jämn. Antalet pengar är inte helt avgörande längre.

**Lars Strömberg <7872>**

# **Ny lag ger Internetproblem**

**Från och med den 24 oktober i år måste man se upp! Då träder nämligen PUL i kraft. Vad är nu detta för förkortning? Den betyder personuppgiftlagen och bygger på EU:s datadirektiv, som samtliga EU-länder lovat följa.**

Den nya lagen reglerar att det är förbjudet att sprida namn eller andra personuppgifter på Internet. Man kan alltså inte angripa – eller berömma – någon i ex.v. en diskussionsgrupp i Usenet News utan att fråga den man talar om först. Fast ingen lag utan undantag, journalister, konstnärer och författare får utan risk för åtal fortsätta att diskutera utan inblandning av EU. Frågan är om de vågar? Undantagen är så luddigt skrivna att man nog kan tolka dem hur

som helst.

Även helt vanliga människor kan i vissa fall utnyttja sin yttrandefrihet om de först skaffar ett "otvetydigt" godkännande från den man vill omnämna i sin text.

Om man offentliggör namn på enskilda kan man dömas till två års fängelse. Så det är ord och inga visor det handlar om.

### Idén med Internet förlorad

Skälet till lagen beror på att Internet är en internationell företeelse, och enligt EU är "det förbjudet att till tredje land föra över personuppgifter som är under behandling". Generaldirektör Anitha Bondestam påpekar att så fort något läggs ut på Internet så är det ett utlandsutlämnande, och det får man väl

hålla med om. Men nog borde väl EU hålla fingrarna borta från privata diskussioner över Internet i alla fall?

Frågan om inte hela idén med Internet går förlorad med sådana här löjliga lagar. Datainspektionens chefjurist Leif Lindgren hävdar i ett uttalande att det kommer att bli problem med den nya lagen. Det är troligt att användarna av Internet inom EU håller med honom.

Till råga på allt annat larv kommer en tvist om en, till exempel, svensk hemsida eller newsgrupptext att avgöras av EU-domstolen i Luxemburg.

Det finns de som säger att Internet är en utökning av yttrandefriheten och demokratin. Jojo, nu stoppas det effektivt av löjliga EU-lagar...

# **Det enkla är alltid rätt**

**Hur gör man en hemsida som blir läst? Svaret är naturligtvis inte helt givet. En sak är dock klar, man måste ta hänsyn till målgruppen. Alltså gäller det att definiera en målgrupp.**

Gör man en hemsida som endast vänder sig till små barn så kan den troligen se ut på ett sätt som vuxna inte skulle acceptera. Är sidan avsedd för vana surfare behöver den inte se ut på samma sätt som en där man kan anta att besökarna är mer ovana.

Det här med målgrupper tål att tänka på. Om din sida vänder sig till en specifik målgrupp då har du tur. Då vet du troligen ganska bra hur den gruppen tänker och vad de kan tänkas vilja ha för upplysningar. Du vet också om man kan anta att läsarna har intresse och tålamod att följa många länkar i flera steg.

Är dina tilltänkta läsare alla tänkbara människor, då har du verkligen fått något att fundera på. Fast det behöver du egentligen inte göra. Rent generellt gäller samma regler på hemsidor som i all slags publicering; rakt på sak utan för mycket krångel.

#### Bra bakgrundsfärg

Välj genomtänkta layout-element och håll fast vid dem genomgående. Försök inte snitsa till något i onödan. Grundprincipen inom all kommunikation är:

- Var tydlig.
- Välj vad du vill satsa på.

– Avstå.

Tänk på att det är du som ska tala om för besökarna vad som viktigt på din sida. De ska inte behöva gissa sig till det. Så blir det ofta när en glad amatör varit i farten.

Att leka med för mycket färger är ett typiskt fel på hemsidor. En bra bakgrunds-färg, om man nu absolut vill ha en sådan, är en ljus gul färg. Alla andra färger försämrar läsbarheten. Det är lätt hänt att man överdriver sin hemsida bara för att möjligheten finns och det är lätt att åstadkomma.

Bakgrundsbilder är oftast av ondo. Vill man ändå ha en så ska man se till att den bara skymtar, betraktaren ska inte behöva anstränga sig att följa texten därför att en bakgrundsbild är alltför påträngande.

Minns att det inte är mängden ingredienser som lockar i en vällagad maträtt: det är konsten att kunna använda få kryddor på rätt sätt!

Håll dig till de 216 färger som fungerar på webben. Det lär räcka! Om din sida har flera nivåer så tänk på att varje sida bör vara konsekvent, betraktaren ska känna igen sig. Men heller inte så konsekvent att man inte vet om man är på första sidan eller den sista. Ändrar du designen alltför mycket mellan sidorna förvirrrar du läsaren, och det är inte meningen. Alltså bör dina layoutelement vara lätta att urskilja, och de bör också följa grunddesignen på ett logiskt sätt.

Använder du dig av reglage så bör dessa vara placerade på

samma ställe på alla sidor, i synnerhet om reglagen har samma verkan oavsett vilken sida de finns på. Tänk bara på att om du, till exempel, har ett reglage som tar tillbaka läsaren en nivå och ett annat reglage som leder tillbaka till startsidan, så ska sidorna i sig vara så särskiljande i designen att man verkligen vet vart man har kommit.

### Lyssna på andra

Många som gör hemsidor har sin uppfattning klar, och den är den enda rätta...! Det finns ett utmärkt sätt att prova om ens sidor fungerar som tänkt. Testa dem på ett antal försökspersoner! Både vad innehåll och funktion beträffar. Var öppen för användarnas åsikter! Glöm inte att utgå från användaren.

Ett lika enkelt som sant påstående.

Användaren gör aldrig fel, det är bara du som gjort gränssnittet fel!

**Lars Strömberg <7872>**

## Hittas din e-postadress oavsiktligt?

**Att bli utsatt för reklam har vi väl accepterat sedan länge. Men bara på vissa villkor. Ett sådant är att vi själva slipper betala för att ta del av reklamen.**

**M**ed e-post har detta ändrats radi-<br>
kalt. Avsändaren betalar prak-<br>
skicka iväg sina reklambrev kalt. Avsändaren betalar praktiskt taget ingenting för att skicka iväg sina reklambrev.

Mottagarna däremot, vi får stå för kostnader för uppkopplingen, som blir dyrare och dyrare.

Värst är de massor som finns i våra brevlådor efter en längre tids bortovaro. Vanlig pappersreklam som ligger i drivor innanför dörren kan man kasta på en enda gång. De datoriserade varianterna får

man stå ut med att betala för att få hem till sin dator först.

Det är kanske inte så konstigt att reklamposten ökar i intensitet. Annonsörer kan köpa 30 miljoner adressser för cirka 1200 kronor.

Det finns knep att använda för att slippa för mycket reklam per e-post. Vid viss lagvidrig reklam, som pyramidspel eller kedjebrev, kan man göra en polisanmälan. Under förutsättning att man kan spåra avsändaren.

### Var försiktig

Uppge inte adressen vid deltagande i Usenet News. Det finns speciella "dammsugare" som letar efter adresser på Usenet. Var hela tiden försiktig med

att visa upp din e-postadress, ju mindre exponering, ju mindre chans att oseriösa företag hittar din adress.

Behöver du verkligen finnas med i den elektroniska e-postkatalogen?

Är du riktigt försiktig kan du gå till websidan www.helie.com/Browser Check och kontrollera att din webbläsare inte oavsiktligt lämnar ifrån sig din adress på de ställen du besöker.

Vill du också kontrollera att din Internetleverantör inte har något program igång där andra webservrar kan hämta din adress så kan du göra detta på adresssen:

#### **ident.junkbusters.com**

**Lars Strömberg <7872>**

### **Svenska tilläggsmoduler i Illustrator**

**Det är roligt när svenska företag visar framfötterna vad gäller framtagning av program och verktyg för datoranvändaren.**

It exempel på ett sådant företag är<br>Illom Development AB. Det har<br>verkat sedan 1989 och har nu<br>blattagit fram ett antal tillägsmoduler Illom Development AB. Det har verkat sedan 1989 och har nu bl.a. tagit fram ett antal tillägsmoduler till det populära programmet Illustator.

Till detta program finns till dags dato sju olika tillägg. "Sök och ersätt" kan

byta banor och objekt, "Markera" kan markera alla ankarpunkter på en gång, "Lasso" fungerar som i Photoshop, rita en markering så markeras alla punkter, suveränt. "Tidloggen" kollar hur mycket tid man lägger ner på varje jobb, perfekt för dem som tidsdebiterar jobb i Illustator. Med "Förändringsverktyget" kan du se hur olika inställningar verkar på ditt objekt. "Typbiblioteket" används om du vill spara inställningarna för en text. Det bästa och mest spektakulära tillägget är dock "Punktmagnet", med det kan man dra till sig eller skjuta ifrån sig objekt, exempelvis text. Mycket stilfullt.

Glöm bara inte bort att använda alla nya finesser med måtta. Kom ihåg hur det var att titta på smalfilm när kamerorna med zoom började användas.

Adressen till Illoms hemsida är: **www.illom.se**

**Lars Strömberg <7872>**

### **Nazisterna missade tidig dator**

### **Den första elektromekaniska datorn i världen byggdes 1936 av tysken Konrad Zuse.**

Den stolte konstruktören döpte maskinen till Z1 och den jobbade, som redan antyttts, med reläer. Man läste in data till maskinen via stansad film.

Zuse insåg att han gjort en maskin som kunde användas bland annat till militära ändamål och försökte därför under kriget sälja sin konstruktion till den dåvarande nazistiska regeringen. Affären lyckades inte, som tur var, därför att regeringen ansåg att "man praktiskt taget redan vunnit kriget". Vilket väl får sägas tyda på ett minst sagt överdrivet självförtroende.

Tänk om nazisterna fått en maskin som man kunde spela Battle of Britian eller French Invanders på!

### **E-post heter cursus electricus**

**Vad hade Hans Helighet Påven och den mördade sydafrikanske kommunistledaren Chris Hani gemensamt? Jo, bägge lyssnade på finska radions sändningar på Latin.**

Det sägs att Finland ligger något före Sverige i fråga om Internetanvändning. Kanske det. Man gör det definitivt i fråga om radiosändningar på Latin. Det lär finnas ca 15 miljoner människor i Europa som förstår Latin.

Lyssnar man får man lära sig att e-post heter *cursus electricus*, detta kan skickas iväg från en *computatrum* och mindre meddelanden kan till och med tas emot av *telephonium mobile.*

Vill du lyssna till nyheter på Latin ska du kolla på följande hemsida: **www.yle.fi/fbc/latini/news.html** 

### **Här hittar man Stockholmstips**

**Tänker du åka till Stockholm? Eller är du infödd som kommit bort från stadens kultur och nöjesliv men vill bli litet nostalgisk och återuppleva ungdomen?**

Då är nätguiden Rival något för dig.

Eller borde vara. Tyvärr är webbplatsen lika svårnavigerad som Stockholm själv när varenda gata är uppgrävd, som den är på sommaren så fort tjälen gott ur jorden.

Inte nog med att siten är svårnavigerad, den är långsam också. Var beredd på att goda råd tar lång tid och kostar en slant till telebolaget.

Nåja, prova, du hittar säkert något som passar dig bland Stockhoms alla nöjen, leta på:

**www.rival.se**

*Vilket filsystem*

**I Windows 95 finns det två olika varianter av filsystem, nämligen "FAT 16" eller "FAT 32". Vill du veta vilket filsystem du själv har så kommer tipset hur du tar reda på det här.**

Te tidiga versionerna av Windows 95<br>användes endast FAT 16, medan<br>senare versioner kan använda bägge<br>varianterna. För den vanlige användaren de tidiga versionerna av Windows 95 användes endast FAT 16, medan senare versioner kan använda bägge spelar det kanske inte så stor roll vilket system som används, huvudsaken är att datorn fungerar som den ska. Gör den det är saken klar.

Det kan dock i vissa lägen vara bra att veta vilket filsystem man använder. Ett exempel är möjligheten att lagra filer i den så kallade rotkatalogen.

Med filsystemet FAT 16 kan man endast lagra 512 filer i rotkaltalogen. I underkataloger kan man däremot lagra hur många filer som helst. Det är alltså praktiskt att skapa underkataloger som man placerar sina nya program i.

Nå, hur gör man nu för att kontrollera vilket filsystem som är installerat på datorn? Öppna "Den här datorn" och högerklicka på din hårddisk (oftast C:), i den ruta som nu kommer fram finns ett fält som heter "Etikett", under det står det inom parentes FAT 32 om du har det som filsystem, i annat fall har datorn FAT 16 installerat.

# **Låt lösenordet fastna**

**Har du råkat ut för att lösenordet till ABC-klubben inte "fastnar" när du har bockat för att du vill spara lösenordet i fjärranslutningen i Windows 95?**

Att behöva skriva in sitt lösenord varje gång man loggar in till Internet fungerar visserligen, men man tjänar litet tid och besvär om man slipper göra det gång på gång. Felet med att inte få sitt lösenord sparat åtgärdas genom att ominstallera klienten för nätverk. Det är inte så dramatiskt som det låter. Gör så här.

- 1. Öppna kontrollpanelen, dubbel klicka på "Nätverk".
- 2. Markera "Klient för Windows-nätverk" och klicka på "Ta bort".
- 3. Klicka på "Lägg till", välj nu "Klient" och "Microsoft" och sedan "Klient för Microsoft-nätverk"
- 4. Starta om din dator.

Nu kan du spara ditt lösenord i fjärranslutningen.

Tänk på att om man aldrig behöver skriva sitt lösenord är det lätt hänt att man till slut glömmer bort det helt och hållet. Det gör ingenting om man alltid sitter vid samma dator när man loggar in till **Internet** 

Ibland kan det dock vara bra att kunna sitt lösenord utantill, exempelvis om man vill kunna logga in från en annan dator, hos en kompis, eller om man är på resa och vill kunna logga in för att kolla post eller annat på sitt vanliga Internetkonto. Allt har två sidor.

**Lasse Strömberg <7872>**

### **Använd helskärm i Word Specialtecken i Word**

**När man skriver så är det texten som är väsentlig. Det kanske är onödigt att påpeka en så självklar sanning, men skriver man i Word så är det lämpligt.**

Man både tänker och formulerar sig bättre om man slipper allt lull-lull som omger skriv-ytan i Word. Detta har Microsoft insett och erbjuder möjligheten att låta hela bildskärmen vara skrivyta, utan några som helst störande knappar, linjer eller annat lull-lull.

Så här gör du: Under menyn "Visa" finns valet "Helskärm". Klicka på det så kommer hela skärmen att bli ditt skrivpapper. Mycket praktiskt! För att komma tillbaka till läget med menyer och verktygsrader så trycker man på Esc-tangenten.

Växla lätt är lätt

Det är alltså mycket lätt att växla fram och tillbaka mellan helskärm och standardläge. Samtidigt bör man påpeka att alla kortkommandon fungerar precis som vanligt även i helskärmsläge. Ytterligare ett skäl att lära så många kortkommandon som möjligt.

**Om du är polis och ska skriva en rapport om helgens många rattfyllon som du satt fast så kan man anta att du skulle vilja ha ett enkelt sätt att med ett snabbt kommando skriva ut promilletecknet: ‰**

Under menyn "Infoga" väljer du "Specialtecken". I rutan som öppnas väljer du fliken "Symboler" och kollar att fältet "Teckensnitt" är satt till "(normal text)".

Leta reda på promilletecknet och markera det. Klicka nu på rutan "Kortkommando...". I rutan som nu öppnas finns ett fält som heter "Ange nytt kortkommmando". När du trycker den tangentkombination du vill använda för att skriva promilletecknet skrivs denna ut i fältet. Under fältet ska det stå "Kopplat till: [inte kopplat]. (Står inte detta så används kortkommandot till något annat, kolla noga och välj i förekommande fall ett annat kortkommando).

Nu är det bara att trycka på knappen "Koppla".

När du sitter och skriver dina rapporter om rattfyllon och ska använda dina promilletecken så kan du använda ditt kortkommando enkelt och elegant.

### **Stäng alla fönster med ett shifttryck**

**Putsar man fönster brukar utsikten bli bättre än innan. Klart och tydligt kan man betrakta sin omgivning. Samma borde vara förhålllandet i grafiska fönstersystem som Windows 95.**

I Windows 95 är det ganska vanligt att man bläddrar sig fram i "Den här datorn" för att komma till ett visst fönster. Tyvärr har man på vägen fått öppna många fönster för att komma till det man är intressserad av. Dessa ligger nu kvar på skärmen och stör blicken och översikten. Egentligen vill man ju bara ha det fönster man vill jobba i öppet. Åtminstone i normalfallet. Ett sätt är nu att så att säga aktivera fönstren bakåt och med musen stänga varje fönster för sig. Denna metod är jobbig och tar tid. Men lugn, det finns snabbare sätt.

Om du håller ned shift-tangenten samtidigt som du klickar på X i det näst senast öppna fönstret så stängs samtliga tidigare öppnade fönster på en enda gång. Heureka! Nu har du bara ditt aktuella fönster öppet och får en ren och snygg skärmbild att jobba vid. Du kan naturligtvis också stänga samtliga fönster på samma sätt. Då klickar du bara i X i det allra sist öppnade fönstret och är därmed tillbaka till ditt skrivbord, utan öppnade fönster alls.

### **ABC-bladet**

### **Egna penslar i Photoshop**

### **I bildbehandlingsprogrammet Photoshop finns ett antal penslar. Med penslar kan man måla gråtoner, svart eller vitt. En pensel kan också innehålla mönster, till och med egengjort mönster.**

Man kan alltså göra en hel del kul med penslar. Att skapa sina egna mönster och av detta sedan göra sin egen pensel kan ge många roliga effekter, inte minst personliga sådana.

För att göra en egen pensel så öppnar man undermenyn till penselpaletten och väljer där valet "Skapa pensel...". Lägg märke till att valet "Skapa pensel" bara är åtkommligt då man gjort penseln i form av en markering i en bild.

Man kan också göra egna standardpenslar i form av olika storlekar och former genom att i palettens undermeny välja "Ny pensel".

Jobbar du mycket i Photoshop så är det väl värt att lära sig konsten att göra egna personliga penslar!

# **Information ska vara fri**

**Sparar man information från Internet ska man betala. Det föreslår EUkommissionen i ett direktiv som kommer att behandlas av EU:s ministerråd.**

Svenska författare har uppfattningen att upphovsrätten, och därmed rätt till ersättning, ska vara – som man säger – teknikneutral. Bibliotekarier i EU:s olika medlemsländer har dock varnat EUkommissionen att om betalning införs för information från Internet så kommer endast den som har en tjock plånbok att kunna ta del av information på Internet.

Är dessa olika synsätt en kulturfråga? Här i Norden är vi vana vid att

officiell information från myndigheter, riksdag, och kommuner är gratis, medan vi accepterar att författare får betalt för sitt arbete. Lånar vi en bok på biblioteket så får författaren ersättning. Även om vi lånar boken gratis. I vårt synsätt väger säkert den långvariga offentlighetsprincipen tungt. I Norden har vi helt enkelt vant oss under lång tid att offentlighetsprincipen ska fungera, oavsett vilket media informationen finns på.

Frågan om medborgarnas rätt till information har olika tyngd i olika EU-länder.

– Vi är rädda för att det bara är rika som kommer att ha råd att skaffa information, säger länsbibliotekarie Roland Eliasson i Halmstad.

– Det finns många som känner oro, säger departementsrådet Göran Karlstedt på justitiedepartementet. Regeringen har flera gånger påpekat vikten av att plånboken inte ska vara något hinder från att vara välinformerad.

Det kommer troligen att bli hårda stider i ministerrrådet i Bryssel om Internets framtid som användbar informationskanal eller underhållningskanal à la Disney. När väl beslutet om rätten till gratis information tagits i Belgien så ska direktivet införlivas i varje lands nationella lagstiftning.

Vi får se hur det går.

**Lars Strömberg <7872>**

### **– Genmäle –**

### **Svar på Gunilla Thelanders kritik i ABC-bladet 2/98:**

Som ett svar till artikeln "Jag har testat - Oduglig översättare" vill jag gärna komma med några små påpekanden. Tolken 97 är ett ju program för snabböversättning av text från och till diverse olika språk, inklusive svenska. Många tusen timmar har lagts ned på att skapa ett Windowsprogram som snabbt och enkelt kan ge lite bättre läsförståelse för t.ex. engelsk text, typ hemsidor, e-post, "Readme"-filer, etc.

Visst ger det lite knasiga översättningar emellanåt, men det ger även de kommersiella översättningsprogrammen, de som kosta många tusenlappar att köpa – per språk.

**Mvh Börje Hagsten**

### *Länder letar fräcka bluffare*

Ett brev betyder så mycket. Kanske betyder det extra mycket för de tvivelaktiga företag som skickar massbrev på Internet och erbjuder alla och envar att satsa pengar på tvivelaktiga projekt som ska göra sina offer rika som troll. Bara man först satsar sina sparpengar!

Nu har 30 länder gått samman och försökt spåra bluffarna. Från svensk sida hittades tre tvivelaktiga svenska företag som försökte lura nätanvändarna. Dessutom hittade svenskarna 32 utländska företag av tvielaktig karaktär.

Till dessa företag har man nu skrivit brev och talat om vad man anser.

### **Är du en ung konsument?**

I så fall har konsumentverkets tidning Råd & Rön öppnat en speciell webbsida för dig. Där skriver ungdomar som går i föreningen Urkrafts utbildningsår i Skellefteå. Hemsidan riktar sig till

*Lär dig kolla vem det är*

I höst är det val. I årets val är inslaget av personval större än tidigare, så en och annan politiker som vill komma till köttgrytan tar säkert till litet udda grepp för att förstärka sin personliga profil. På både gott och ont.

Hur kollar man då att personen är så snövit som vederbörande påstår? Genom kartläggning. Det är faktiskt enda sättet. Gör en personresearch!

Hur detta går till står att läsa på webbsidan:

**www.fgj.se**

ungdomar mellan 17-27 år och berättar om tips på de bästa prylarna, vad man har för rättigheter eller hur man som konsument sparar pengar.

Kolla in **www.urkraft.se/radron**

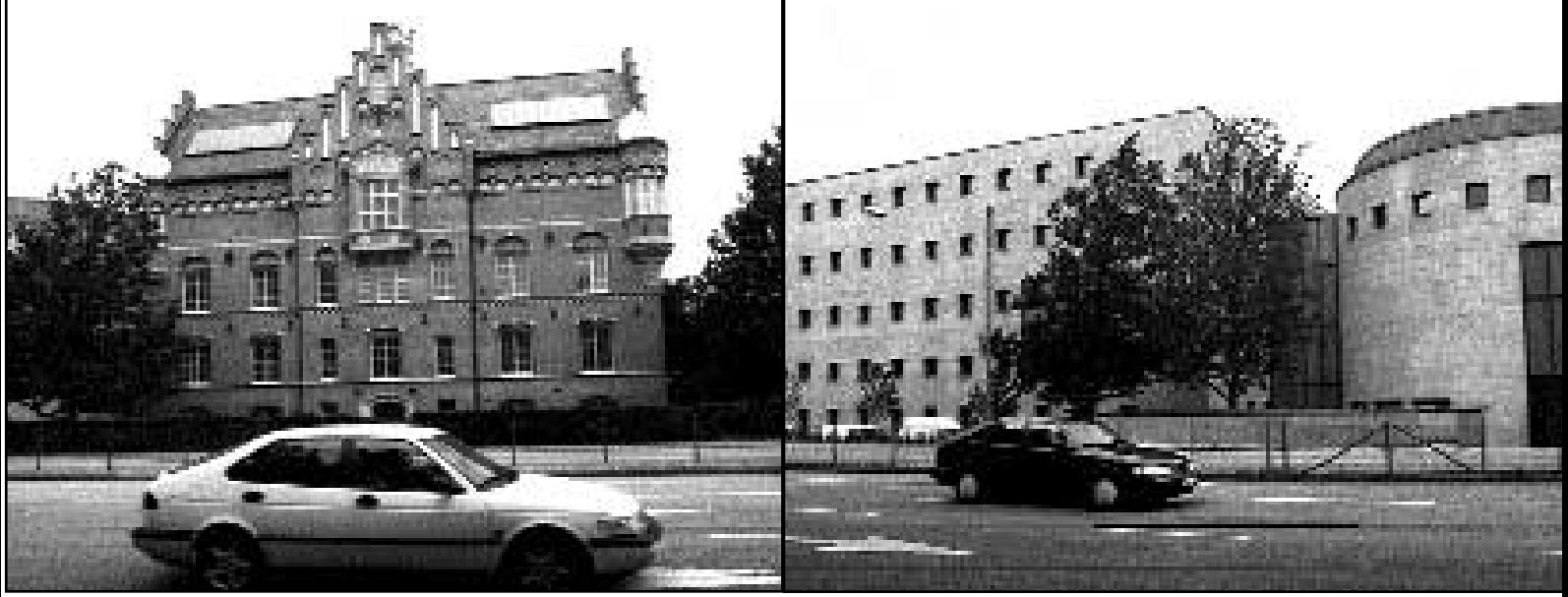

*Malmö gamla stadsbibliotek var vackrare utanpå än det nya. Men inomhus är det nya överlägset. Och för att inte tala om vilket som är bäst för en datorintresserad besökare! Här finns både datorer till utlåning likväl som datorböcker, datortidningar och CD-romskivor.*

### **Malmö bibliotek i IT-fronten inför 2000-talet**

### **Invånarna i Sveriges tredje största stad är att gratulera.**

Malmö har fått ett nytt bibliotek som för ett datorfreak är något i hästväg. Där finns allt – nåja – man kan önska sig som datorintresserad. Vill du låna datorlitteratur i alla dess former så går det bra. Ja, man kan praktiskt taget hitta varenda datatidning värd namnet på tidningshylllan på avdelningen för datorlitteratur. Både svenska och utländska.

Vill du surfa ut på Internet så finns det gott om datorer som helt utan kostand kan användas till ändamålet. Biblioteket prenumererar också på ett antal betaltjänster som man som privatperson kan komma åt helt gratis. Bland annat den i vanliga fall ganska dyra "Artikelsök" och inte minst den amerikanska databasen "EBSCO". Den senare är fullständingt suvurän eftersom den kan användas för frisökning och man kan läsa hela artiklar där till skillnad från Artikelsök som vissserligen letar reda på vad jag vill men inte tillåter läsning av hela artikeln on-line.

Biblioteket är också datoriserat så till vida att man själv – via en datorterminal – registrerar sin lån både när man lånar och när man lämmnar tillbaka böckerna. Detta låter som om biblioteket sköts utan personal, men så är det inte. På varje avdelning finns små "öar" där man kan

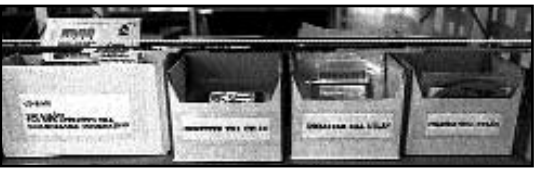

*Det är populärt att låna hem CD-romskivor, på vissa är det väntetid och lånetiden är begränsad till 14 dagar.*

ställa frågor till levande människor och få all tänkbar hjälp.

På varje sådan här "ö" med datorer finns också en skrivare så man kan skriva ut det man hittar på Internet. Det kostar en krona per sida. "Vi är inga poliser, vi litar på att användarna betalar och stopppar sin krona i därför avsedd burk" säger personalen.

Bilblioteket har också många terminaler kopplade till sitt eget system "Malin" så man lätt kan bläddra i biblioteketes eget index över alla böcker som finns. När jag var där så utnyttjades det flitigt av besökarna.

### Låna hem CD-ROM

På varje avdelning finns också möjlighet att låna hem olika CD-romskivor. Jag ställde frågan om det inte var litet konstigt att man fick låna CD-romskivor eftersom dessa ju går att kopiera. Men svaret blev att Microsoft hittills endast stoppat en av sina skivor från hemlån. Det visar sig också att det är så populärt att låna hem CD-romskivor att biblioteket har en begränsad utlåningstid på endast 14 dagar för dem. Så många av skivorna får man ställa sig i kö för.

I sommras undrade en ledarskribent i Svenska Dagbladet vad man egentligen fick för sina skattepengar. Tja, i SvD:s fall så får de 56 miljoner om året i presstöd och i Malmö har invånarna fått ett helt suvuränt bibliotek landet och kanske resten av Europa har orsak att vara avundsjuka på!

> **Lars Strömberg <7872> Text och bild**

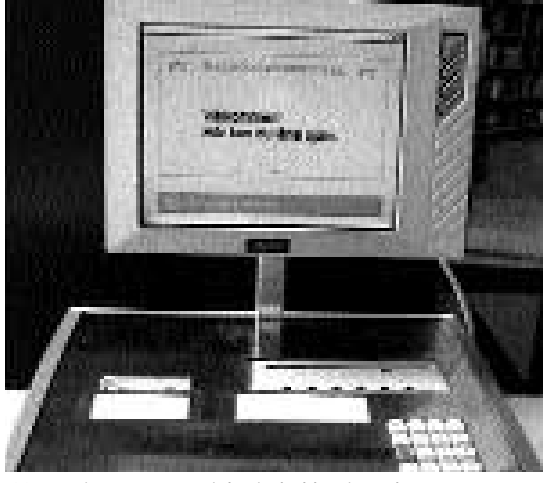

*Här registrerar man själv sin boklån i en dator av modernaste snitt. Och snart kan man* gå *över till Köpenhamn.*

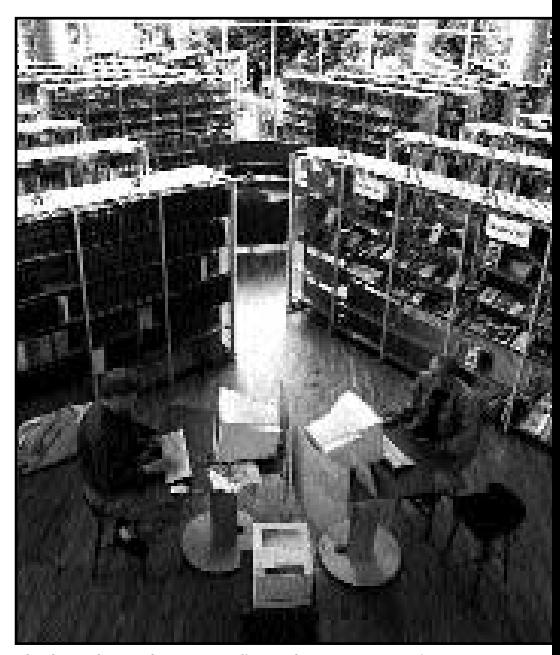

*Sådana här "datoröar" finns det många av i Malmös nya bibliotek.*

### **ABC-bladet**

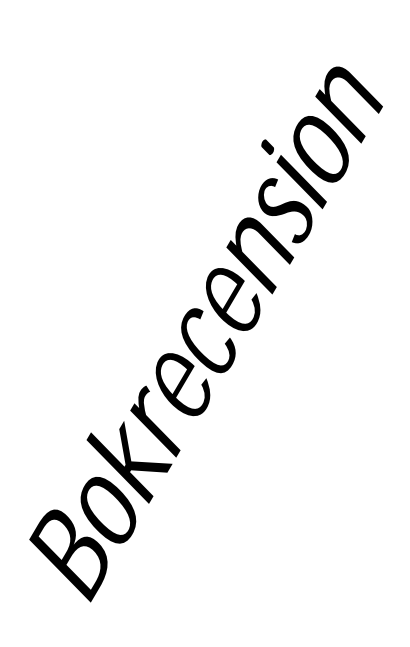

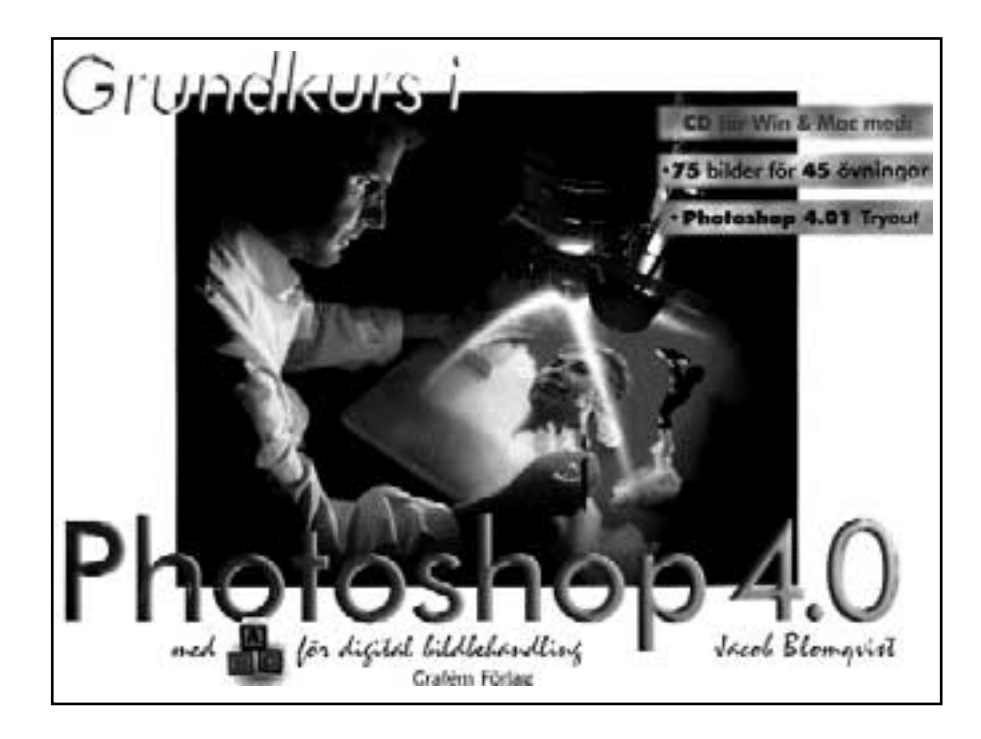

**Medlemmen Jacob Blomqvist har skrivit en bok om Photoshop. Aktuell upplaga heter "Grundkurs i Photoshop 4.0 – med ABC för digital bildbehandling". Boken vänder sig till användare av både Windows och Macintosh.**

Boken är som sig bör på svenska och mycket ambitiös. Jacob börjar med att beskriva hur man ställer in sin skärm för att få bilderna att se rätt ut. Ett ofta sorgligt eftersatt moment för många Photoshopanvändare. Med Jacobs bok har man alla chanser att eliminera den felkällan.

Boken beskriver de flesta verktygen i verktygspaletten och hur man jobbar med dem på effektivast möjliga sätt. En bra hjälp för att förstå vad Jacob skriver om är bokens många illustrationer. Det blir klart lättare att hänga med i Photoshops funktioner när man – som Jacob – förstår att använda bilder för att illustrera vad det är som händer i de olika momenten.

Enligt mitt tycke är bokens starkaste sida den del som beskriver de olika sätt att jobba med lager som Photoshop erbjuder. Att kunna hantera lager – och inte minst förstå hur de fungerar – är något som varje Photoshopanvändare har mycket stor nytta av. Förstår man inte lagerhanteringen i bildbehandlingsprogrammet så har man missat mycket. Här ger Jacobs bok mycket hjälp till förståelse. Bara delen som behandlar lagerhanteringen när man jobbar med bilder är väl värd priset för boken.

Upplösning är också ett ofta missförstått begrepp för många som på amatörbasis håller på med bilder i datorer. Det handlar ju dels om vilken upplösning min scanner klarar, dels vilken upplösning jag vill ha min bild i, samt också vilken upplösning min skrivare eller fotosättare klarar. Jacob reder ut dessa ofta förvirrade begrepp på ett bra och lättförståeligt sätt.

I dessa Internettider så har Jacob påpassligt passat på att utreda hur och i vilka format man ska spara sina bilder om man har för avsikt att lägga ut dem på en hemsida. Något som i alla lägen inte är helt självklart. Här får du lära dig när det passar med GIF- JPEG- eller PNG-format för dina hemsidebilder.

#### Slipper tokiga översättningar

I boken finns också en tabell över alla format som det är möjligt för Photoshop att hantera. Jacob går igenom format för format och lär ut när vilket format ska användas, och i vilket sammanhang.

Av alla böcker om Photoshop jag sett under flera år får nog den här sägas höra till de absolut bättre i genren. Åtminstone om man begränsar sig till de som finns utgivna på svenska. Det gör att man slipper diverse tokiga översättningar som är så vanliga i översatta datorböcker.

Jag vill påstå att det här är en utmärkt bok för den som vill lära sig och jobba med Photoshop.

**Lars Strömberg <7872>**

### *Fakta*

**"Grundkurs i Photoshop 4.0 – med ABC för digital bildbehandling"** Av Jacob Blomqvist <9620> Utgiven av Grafém Förlag, Karlskronavägen 11 121 52 Johanneshov Tel: 08 - 600 31 27, fax: 08 - 39 17 51 www.grafem.se info@grafem.se

Pris i bokhandeln: 400 kr cirkapris. Pris direkt från förlaget: 350 kr inklusive moms.

(En version för Photosop 5.0 ska vara på väg ut i september 98)

Boken består av 114 liggande A-4 sidor. Många bilder hjälper läsaren att hänga med i övningarna.

En CD-skiva med 120 bilder, varav 75 övningsbilder och en testversion (s.k. Tryout) av Photoshop 4.0 följer med.

Fyra mycket bra lathundar ingår också. En som visar samtliga tillvalspaletter från verktygspaletten, en som visar vad de svenska orden i paletterna heter på engelska. Använder man alltså en engelsk version av Photoshop kan man se vad de engelska orden heter på svenska. Mycket bra.

En lathund visar några vanliga snabbkommandon och hur man kombinerar tangenter för utökade funktioner med de olika verktygen vid mushantering. Dessutom medföljer en ganska omfatttande Svensk-engelsk lista med photoshopord.

# Kul men onödigt

*ICQ rolig lek för Internetfreak*

### **Jag har sedan en tid kört ICQ, en skruvad akronym för "I seek you", något som verkar vara en trend på Internet för tillfället.**

Det hela började med att Macintoshförsedda i bekantskapskretsen hela tiden snackade om hur beroende av ICQ de hade blivit. Naturligtvis väckte deras ständiga prat, man blev påmind om ICQ nästan varje dag, ett intresse somväckte sig starkare och starkare.

En kort tid efter att begreppen hade retts ut var det tid för mig att introduceras till underverket som kunde göra folk mer märkliga än vad man hade kunnat föreställa sig. Det hela gick ut på att Internetberoende datorägare kunde annonsera sin närvaro på Nätet till andra freak.

Lika barn leka bäst. Varje ICQ:are har en klient i sin dator som i sin tur är knuten till ett speciellt ID-nummer, UIN. När klienten körs hos användarens dator loggar den automatiskt på hos en central server via Internet hos företaget Mirabilis. På denna maskin samlas alla uppgifter som behövs för att systemet skall fungera. Den viktigaste funktionen är att hålla reda på vilka som råkar vara igång samtidigt som man själv kör.

Genom att klienterna frågar om status om ett visst antal andra användare med mycket täta mellanrum (de ICQ-förseddda vännerna) kan man se om dessa råkar vara online samtidigt med en själv under förutsättning att deras klient är startad.

### Tröttnar och loggar av

ICQ erbjuder förutom detta möjlighet till ett slags chat mellan två användare: den ene skriver, den andre svarar och så vidare i all oändlighet tills någon tröttnar och loggar av. På det hela taget ganska likt program typ "talk" med skillnad i att allting går via en central, Mirabilis.

Detta har som en sidoeffekt att man kan meddela sig med någon som är avloggad – meddelandet sparas åt denne tills han eller hon kopplar upp sig nästa

gång. Förutom att man kan kolla när någon är igång eller ej så är ICQ alltså ett slags nedbantat IRC som dessutom förlitar sin existens på ett enda företag. En kul leksak. Ett bevis på att tanken var realiserbar.

Må vara att man våldförde sig på grundidén med Internet: avsaknaden av en central och supervital skärningspunkt.

Folk skaffar sig ICQ och känner sig synnerligen balla när de konverserar med polarna via bildskärmen och tangentbordet i realtid. Internet har förvandlats till en tummelplats för krafter som det inte var tänkt för en gång i tiden.

### Jungfruturen gick bra

Eftersom jag själv kände mig mer eller mindre tvungen att börja med ICQ eftersom "alla andra" hade det kom hacket "micq" att bli mitt val. Det är tämligen litet och helt utan grafiskt gränssnitt som tycks klara allt de officiella klienterna från Mirabilis kan. Mirabilis erbjuder för tillfället endast program avsedda för MacOS och Windows samt en Javabaserad variant för dem med OS/2 och Unix. En riktig klient för Unix är utlovad i skrivande stund; framtiden får utvisa hur det blir med den saken.

Med Matt's ICQ clone version 0.2a kompilerad och klar var det så dags för jungfruturen i den här världen. Med viss erfarenhet från IRC i ryggen annonserade jag på förhand min närvaro för dem som visste om mina expriment: två av dem skulle visa sig vara uppkopplade mot Internet denna första gång. Det noterades, och genast började meddelandena strömma in. Visst var det kul!

Tyvärr uppdagades väldigt snabbt att 8-bitarstecken strippades bort om den ena änden hade en Mac och om man som jag körde Linux i datorn. Fenomenet kunde dock inte skyllas på micq, samma fenomen uppträder även i Mirabilis' egna program. Mac mot Mac fungerar dock utmärkt precis som ICQ i Windows ger korrekt utseende på texten hos mig.

Suck!

ICQ är en fluga; en leksak att inte ta på något större allvar. Ännu sparkar jag då och då igång micq när lusten faller på. Men precis som IRC skall man passa sig för att utbyta några viktigare meddelanden eller tankegångar med motparten. Bättre då med vanlig e-post.

Alltför snabba meningsutbyten, som i IRC eller ICQ, är sällan eller aldrig givande. En viss tröghet är bättre än reaktioner efter någon enstaka sekund. Dessutom försvinner meddelanden för gott efter att man en gång tagit emot dem.

### **Marcus Strömberg, UIN: 13135177 <9370>**

### *Hämtadress*

Är du intresserad av att prova programmet så finns det att hämta hem från Internet. Programmet är helt fritt att användas gratis hur länge som helst, micq kan hämtas på 129.21.115.158 i /pub/icq/

### **Risk för att bli mördad?**

Internet är inte vad det har varit, ett datornät för militärer och högskolor, längre. Kanske ett utslag av fin-desiècle-känsla måhända, men numera kan man via webben mäta risken för att bli mördad och andra hemskheter. Väldigt amerikanskt.

www.nashville.net/~police/risk/ murder.html

### **Har du ett viktigt budskap att framföra på webben och vill vara riktigt säker på att den som tittar verkligen kan ta del av det? Använd i så fall Amaya för sidtillverkning.**

Amaya är en HTML-editor från W3C som också kan användas för surfning. W3C är den sammanslutning som bestämmer över standarderna på webben.

Som en del Internetanvändare redan upptäckt är alltför många webbsidor idag omöjliga att ta del av om man inte har en speciell sorts klient. Orsaken kan ibland vara kommersiella, en medveten utelåsning.

Alltför ofta beror dock fenomenet på okunskap, användning av företagsspecifika taggar eller helt enkelt slarv. Oavsett vilket så är varje felaktig webbsida ett brott mot själva idén med den världsomspännande väven.

Även med den simplaste utrustning kan alla sidor som håller sig till riktig HTML hämtas hem utan problem. Problem uppstår först när koden bakom sidan inte fungerar enligt reglerna.

Vissa klienter är mer förlåtande än andra för fel i den kod som bär upp en sida. Att förlita sig på sådant är dock ett farligt spel: även om så 90% av samtliga Internetanvändare skulle använda sig av Netscape innebär det alltså inte att *alla* med tillgång till Internet kör Netscape. Utan vidare kan man idag hitta ett tjugotal olika webbläsare för olika plattformar. Långt ifrån alla tar saker och ting "för givet". Nog vore det synd att oavsiktligt utestänga dessa från en sida eller kanske hel site?

Fällan går dock lätt att undvika. Amaya är fritt att hämta, använda och modifiera och kan tankas hem från W3C:s site.

Det finns färdigkompilerat för ett antal Unixdialekter och 32-bitars Windows.

Vill man skapa binären själv går det också bra eftersom källkoden är fullt tillgänglig. I skrivande stund är aktuell version 1.3 och helt användbar på den Linux jag använder. Programmet körs helt i grafiskt läge och styrs med musen via rullgardinsmenyer och klickbara knappar. Hjälp och dokumentation ligger med som webbsidor att läsas i Amaya själv eller något annat som kan tolka HTML.

För den som vill komma igång raskt med att tillverka sina sidor är dock Amaya tillräckligt intuitiv genom sitt proffsigt utförda gränssnitt. Dock betvivlar jag att man kan använda alla möjligheter med Amaya utan att åtminstone läsa en del av den rätt omfattande dokumentationen.

Naturligtvis är det en fördel med kunskap om HTML i sig, i synnerhet som man med Amaya kan tillverka en sida grafiskt samtidigt som snyggt indenterad kod succesivt växer fram i ytterligare ett fönster – som kan ändras och få att avspegla sig direkt i sidan.

Senaste officiella HTML-standard är den fjärde och tillåter många olika grepp för att designa på webben utan fula trick. Vad jag kan utröna så tillåter senaste Amaya användaren att använda alla möjligheter utan andra begränsningar än dem som ligger i själva mediet och tekniken som bär fram det. Dessutom på ett sätt som måste gagna folk i stort.

I sammanhanget bör också framhållas att Amaya tillhandahåller en trevlig möjlighet att granska sidan på det sätt en surfare med Lynx eller någon annan ickegrafisk klient kommer att uppleva den.

Även om Amaya går att surfa med är det inte att rekommendera. Knappast för att Amaya skulle vara dålig på att hämta hem text och bilder – den stödjer PNG utöver GIF och JPEG – det gör den bra, snarare därför att den tolkar HTML strängt utan att för den sakens skull neka att processa även den mest tekniskt sett vedervärdiga sida. Resultatet kan bli annorlunda än vad Netscape skulle presentera – ofta på ett negativt sätt.

Få är de webbsidor förutom W3C:s egna som strikt ansluter sig till de existerande riktiga HTML-standarderna. Många multinationella dataföretag som Silicon Graphics och Sun kan uppenbart inte ordna en så enkel sak. Inte ens vår klubbs egen webbpresentation håller för en närmare granskning.

Ett bevis på att Amaya används för lite av webbdesigners är att den genomsnittliga skörden av av fel per sida som Amaya rapporterar om brukar ligga kring tjugo stycken! Typexempel är oavslutade taggar och taggar som inte kan existera i sin "omgivning", odeklarerade sidor (synnerligen vanligt förekommande), alt:-texter som inte finns till bilder och illa utförd textformattering. Nekar man sig själv ett så ypperligt verktyg för webben som Amaya är det en otjänst både mot sig själv och för den tilltänkta publiken. I synnerhet som tidigare påpekats: det är fritt. En komprimerad fil med senaste versionen är cirka 2 MB stor; inte nämnvärt blodigt ens för en modemförbindelse mot Internet.

#### **Marcus Strömberg<9370>**

### *Fakta*

Amaya kan hittas via en länk från:www.w3.org För de webbsidemakare som envisas med att inte använda Amaya rekommenderar jag en tjänst som W3C tillhandahåller på adressen: validator.w3.org Den är nog tillräckligt självförklarande.

# Barriären sprängd

*Unicode överbryggar olika alfabet*

**För nästan två år sedan gick klubbens gamla MSGsystem i graven. De minnesgoda drar sig säkert till minnes hur begränsat utrymmet i MSG var för att skriva bokstäver som förekommer i resten av världen utanför Sveriges gränser.**

Detta var en konsekvens av den väldigt starka centrering datorvärlden traditionellt haft kring det anglosaxiska språk- och kulturområdet, företrädesvis USA.

MSG körde med en teckenuppsättning som endast svarade mot den upplösning som en byte bestående av sju bitar kan erbjuda: 127 signifikativa tecken. Alla kunde därtill inte användas för vanlig skrift utan var reserverade. Teckenuppsättningen hette ISO 646 och kallades allmänt för (SW)ASCII och var egentligen samma sak som

den amerikanska varianten där "obehövliga" tecken som [ { | hade bytts ut mot dem som är nödvändiga för att skriva korrekt svenska, å, ä och ö. Lösningen var en kompromiss för att få ett dåligt system acceptabelt i Sverige. Att vi inte ens kunde stava en hel del danska och norska namn riktigt var offer på ISO 646:s altare. Inte för inte

### uttolkas ASCII som *[akronymen ASCII:s betydelse här]*.

Utvecklingen gick dock framåt och gav världen något som kallas för ISO 8859 med undergrupper. Med ISO 8859-1 har i stort västeuropa/den amerikanska kontinenten förenats i så motto att vi fått en standard som tillåter fritt utbyte av diakritiska tecken och specialbokstäver som kännetecknar olika språk inom den del av världen som ISO 8859-1 täcker.

Om en tysk skriver om Berlin och nämner "Friedrichstraße" kommer en svensk att kunna läsa namnet som tysken skrev det i sin dator även om dubbbel-s:et egentligen ej förekommer i svenskan. Det hade inte utan vidare varit möjligt med ISO 646. ISO 8859- 1 är en 8-bitarsstandard och varje undergrupp täcker därför 256 olika tecken, ett stort steg framåt jämfört med 7-bitars ASCII och nära nog en nödvändighet för

Internet som ett globalt medium. Fast ändå inte.

På jorden finns många fler alfabet än det latinska och större delen av mänskligheten talar språk som inte använder våra slags bokstäver. Tämligen nära oss ligger

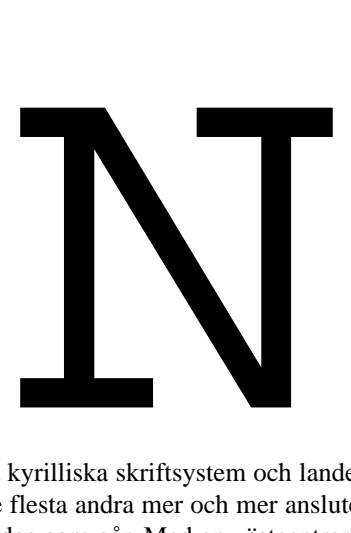

Ryssland med sitt kyrilliska skriftsystem och landet blir precis som de flesta andra mer och mer anslutet till Internet för varje dag som går. Med en västcentrerad syn på världen och ISO 8859-1 kommer en rysk text bestå av fullständigt obegriplig rappakalja i våra datorer. Visserligen finns en annan undergrupp av ISO 8859 som täcker det språkområde som använder kyrillliska tecken men som är icke kompatibel med de andra, undantaget området som systemet bygger på. Nämligen det högst rudimentära 7-bitars ISO 646.

Att blanda latinska bokstäver med kyrilliska går alltså att göra så länge å, ä och ö med flera undviks. I praktiken oanvändbart. Europa lider således av en synnerligen effektiv järnridå som hindrar utbyte av information grupper av länder emellan. Samma sak gäller resten av världen. Rimligen måste det vara trevligt att kunna se ett rättstavat tjeckiskt namn i en övrigt svensk text eller "Groznyj" i original för andra än språkforskare. Eller runor...

Lösningen finns emellertid och kallas för Unicode. Unicode är ett 16-bitarsteckenssystem som täcker in alla jordens språk. Arbetet med att färdigställa Unicode är ännu ej klart, men genom Unicodes uppbyggnad kan den delmängd som redan finns användas i förvissning

om att inga framtida rockader med den färdiga biten kommer att inträffa.

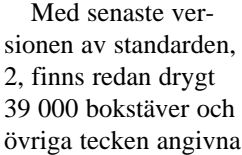

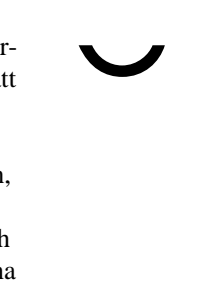

och mängden växer stadigt allteftersom nya skriftsystem länkas in och de gamla får tillägg.

Det säger sig självt att 39 000 är mer än 256 eller 127 och möjligheterna som öppnas med Unicode är oerhörda. Visserligen kräver Unicode mer av datorn än gamla ASCII/ISO 646 och ISO 8859, men få är de maskiner i drift idag som inte klarar av Unicode.

Operativsystemen kan dock vara mer eller mindre duktiga. Idag verkar inte hela mjukvarubranschen ha insett betydelsen av Unicode men den kommersiella potentialen är stor och företag som Apple, Sun och Microsoft sitter i styrelsen för Unicode-konsortiet. Det bör sörja för att Unicode inte blir fragmenterad och att nya "standarder" med Unicode som grund dyker upp (jämför t.ex. ISO 8859-1 och dess superset i Windows).

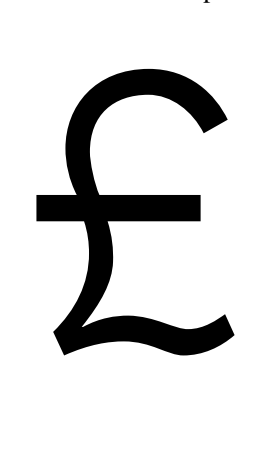

«

Naturligtvis försvinner inte gamla lik som Code Page 850 över en natt för att Unicode blir alltmer betydelsefullt och slutligen allenarådande så marknaden för omkodare lär nog vara kvar en tid framöver. Just ISO 8859- 1 och Unicode är dock helt kompatibla med varandra.

I den officiella Unicode finns bara plats för "riktiga tecken" även om allmängiltiga symboler typ

copyright har kodats in. Företagslogotyper och dylikt – typ Apples äpple – lämnas alltså därhän. Inom de drygt 65 000 möjligheter som finns inom den plats som de 16 bitarna lämnar ligger dock 6 400 lediga för vem som helst att använda till vad som helst – Apple lär placera sitt äpple där och privatpersoner kan roa sig med att skapa sitt eget alfabet. Utrymmet kallas för Private Use Area. Med något som kallas för UTF-16 som kan sägas vara två byte + två byte och som är en

> väldefinierad standard kan Unicode utöver grunden på 65 000 tecken användas till en dryg miljon vilket ökar utrymmet för utdöda skriftsystem och annat. En språkforskares dröm i den hårt datoriserade verklighet vi lever i. Man måste dock vara på det klara med att Unicode *inte* är system för att rita upp tecken på bildskärm eller skriva ut dem på

papper. För en slutanvändare betyder detta i huvudsak att en viss font kanske inte alls täcker alla tecken som finns i Unicode idag utan bara en liten delmängd. Förhoppningsvis kommer elektroniska typsmedjor som Adobe inom en snar framtid börja sammanställa olika slags fonter som innehåller större delen av Unicode.

Skrift inbegriper dock mycket mer än tecknen i sig. Vissa språk skrivs från höger till vänster, som arabiska, vilket dessutom använder ett system med olika slags bokstavsform beroende på var tecknet är placerat i ordet: i början, i mitten, i slutet eller helt isolerat. Att blanda mellan arabiska, latinska och koreanska bokstäver är alltså inte helt okomplicerat. Unicode tar dock

ingen ställning till hur detta sker utan låter istället mjukvaran som hanterar dessa sköta den saken.

Unicode är helt inriktat på bokstäverna i sig, inte dess användning. Ännu är bristerna stora bland operativsystem och program vilka genomgående borde använda sig av Unicode. Det enda OS som fullt ut stödjer det är mig veterligen Plan 9, en vidareutveckling av Unix från AT&T/Bell Labs.

Andra operativsystem kan mer eller mindre ha fått stöd utvecklat – titta efter vilka företag som engagerar sig i Unicode (www.unicode.org).

Kermit 95 är fortfarande bland de få program som använder Unicode som kommer slutanvändarna till gagn. Titta på www.columbia.edu/kermit/ . Fler och fler program och operativsystem kommer dock i dessas efterföljd i allt snabbare takt och om några år borde världen vara en enklare plats att leva på när datorbranschens eget självförvållade Babels Torn rivits.

#### **Marcus Strömberg<9370>**

# **Bild och ljud i topp med DVD-teknik**

**"Film är bäst på bio" brukar det ju heta. Mot bakgrund av den senaste tekniska utvecklingen kanske det inte är helt fel att travestera uttrycket och utropa att "Film är bäst på dator!"**.

Det handlar om DVD som från början var en förkortning för Digital Video Disc. Men när man upptäckte att tekniken kunde användas till mycket annat ändrades betydelsen till Digital Versatile Disc. Nu är också den uttolkningen överspelad och man säger bara DVD utan att det behöver betyda något speciellt. DVD är DVD helt enkelt.

Tekniken kan ses som en vidareutveckling av CD, och skivorna är till storlek och utseende lika vanliga CDskivor.

När man använder DVD-ROM för data rymmer en skiva upp till 17 gigabytes. För att rymma så mycket måste skivan vara dubbelsidig och ha dubbla skikt på varje sida. Men redan en enkelsidig skiva med ett enda skikt räcker långt med hela 4,7 GB kapacitet.

Varför behöver man DVD? En orsak är att vanliga CD-ROM med 650 MB lagringskapacitet kommer till korta. Det är inte ovanligt att bildarkiv, kataloger, uppslagsverk, dataspel och shareware-samlingar levereras i skivpackar liknande Dagoberts smörgås. Utan CD-växlare måste man manuellt byta

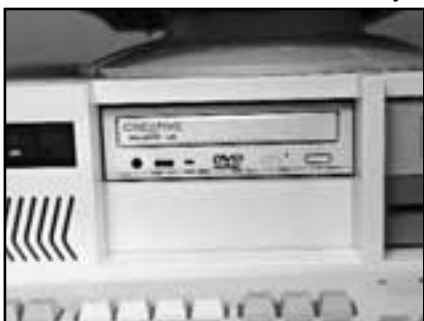

*Endast texten på frontpanelen skvallrar om att det här inte är någon vanlig CD-ROMläsare.*

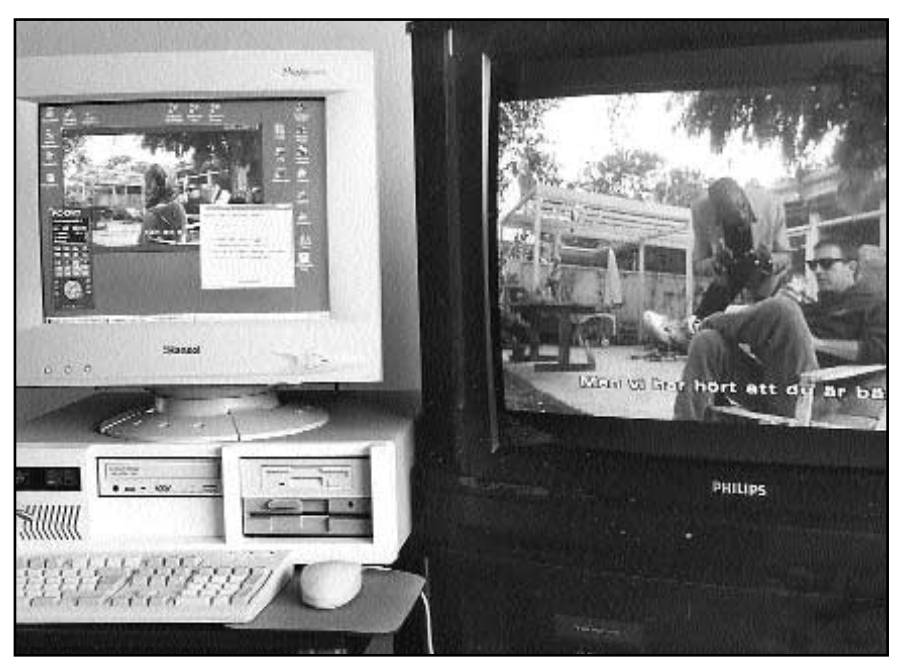

Foto: Anders M Olsson *För mindre än tretusen kronor kan din dator bli grundstenen i en förnämlig hembioanläggning.*

skivor. Med DVD kan sådana paket göras betydligt smidigare.

Men den just nu hetaste användningen för DVD är som bärare av digitalvideofilm. I USA har DVD-video blivit en jättesuccé och det finns redan mer än tusen filmer att köpa. Här i Sverige fanns i juni -98 ett knappt trettiotal titlar utgivna. Förmodligen kommer det svenska utbudet att svälla kraftigt under hösten. Vill man ha amerikanska skivor kan man handla hos filmföreningar på olika ställen i landet. T.ex. hos Svenska Laserföreningenpå Gustavslundsvägen 170 i Alvik, bara ett stenkast från ABC-klubbens lokaler.

Mer än åtta timmars video går in på en skiva, drygt två timmar per skikt. Det betyder att det finns plats för både vidfilms- och normalbildsversioner av samma film på en skiva. Den finessen utnyttjas flitigt på de amerikanska utgåvorna, liksom möjligheten att ha valbara undertexter och ljudspår på flera olika språk.

ljudkort, är bland de första att saluföra ett multimediapaket baserat på DVD. "Encore Dxr2" heter paketet som består av en intern DVD-ROM-drive och ett PCI-kort som avkodar ljud och bild. Dessutom krävs ett ljudkort som mixer, men det ingår inte. Installationen är inte svårare än att sätta en vanlig CD-läsare i datorn. Bara texten på frontpanelen avslöjar utåt att det inte är frågan om en helt vanlig CDläsare.

Dekoderkortet sätts på en ledig PCIplats och två ljudkablar ansluts. På baksidan av datorn flyttas monitorkabeln till dekoderkortet och en kort kabelstump kopplas in mellan det vanliga VGA-kortet och dekoderkortet. För närvarande stöds endast Windows 95 (men även Windows 98 bör fungera). Om du skaffar ett sådant här paket bör du kontrollera på Creative Labs webbplats att du har den senaste versionen av programvaran. I äldre versioner saknas en del finesser. DVD-läsaren är helt bakåtkompatibel med vanliga CD-

Creative Labs, mest kända för sina

format. CD-ROM kan läsas med 20 gångers hastighet.

DVD-filmer kan man titta på direkt på datorskärmen samtidigt som man ser dem på sin TV. På skärmen kan man skala fönstret från frimärksstorlek till maximal upplösning – 1024x768. Om TV:n har både 16:9-omkopplare och en kontakt för S-video blir bilden något alldeles extra. Det känns nästan overkligt att titta på en TV-bild som är så knivskarp och praktiskt taget helt fri från spökbilder, störningar och brus.

Förutom den vanliga analoga ljudutgången i stereo (mixad via ljudkortet) finns en digital ljudutgång för Dolby Digital (AC-3). Om man ansluter en förstärkare med avkodare för AC-3 kan man få en helt fantastisk ljudupplevelse med upp till fem helt separata kanaler plus en sjätte kanal för djupbasen. DVD ger alltså många fördelar: Bakåtkompatibilitet med vanliga CD, svindlande datakapacitet och video, perfekt bild och flerkanaligt stereoljud. Det låter nästan för bra för att vara sant.

Finns det inga nackdelar då? Jo, och de flesta nackdelarna är märkligt nog avsiktliga begränsningar, framtvingade av en paranoid filmbransch som tror sig se pirater i varenda buske. Regionskodning är en sådan avsiktlig begränsning. Varje DVD-spelare ska enligt speccarna ha en och endast en regionskod. En film kan ha en eller flera koder beroende på var i världen den ska säljas. Spelare och film måste

ha samma kod, annars startar inte skivan. I USA används regionskod 1 och i Europa kod 2. Det finns ytterligare 4 regionskoder för andra delar av världen. En mycket stor fördel med Creative Labs paket är därför att regionskoden lagras mjukt i ett flashprom. Vid programinstallationen frågas efter regionskod. Koden bränns in och en räknare förhindrar att man ändrar koden mer än fyra gånger. Men med hjälp av shareware-programmet "Remote Selector" kan man ändra regionskoden så mycket man vill, och även ställa den till noll. Med kod noll är regionskodningen urkopplad och de flesta skivor kan spelas utan kontroll.

### Försämring

En annan avsiktlig försämring är kopieringsskydd. Macrovision är en störsignal som spelaren lägger in i videosignalen utanför den synliga bildarean. Det förvillar många (men inte alla) videobandspelare så att en bandkopia blir onjutbar. Tyvärr kan Macrovision även störa vissa TV-apparater så att bildkvalitén blir degraderad trots att man tittar direkt från originalet. Störsignalen finns alltså inte inspelad på skivan, utan genereras av spelaren (eller i det här fallet av dekoderkortet). Skivan innehåller bara en databit som anger om Macrovision ska användas eller inte. Men återigen kommer sharewareprogrammet "Remote Selector" till undsättning. Samma program som så galant ändrar regionskoden kan

även oskadliggöra Macrovision. Slut på störningarna! Ljudet är dessvärre en förvirrande historia. Det finns plats på skivorna för upp till åtta ljudspår. Varje ljudspår kan i sin tur innehålla upp till åtta kanalers stereo. De olika spåren kan bestå av vilken blandning som helst av ljudsystem och språk. Det finns tre ljudsystem som är vanliga, och ytterligare ett par som kan förekomma, i varje fall teoretiskt. I USA har Dolby Digital (AC-3) blivit helt dominerande. Praktiskt taget alla amerikanska DVD-filmer innehåller AC-3 ljud. Det finns även dataspel med AC-3ljud.

På europeiska skivor hade man i första hand tänkt sig att använda MPEG-2 som ljudsystem. Men sista ordet är inte sagt. Det verkar gå mycket trögt med att få ut MPEG-2-dekodrar och förstärkare på marknaden. AC-3-kompatibel utrustning finns däremot att tillgå i riklig mängd. Vi kan därför räkna med att en hel del skivor här i Sverige kommer att ha AC-3-ljud trots att standarden egentligen inte föreskriver det. Creative Labs DVD-paket har, liksom de flesta fristående spelarna, en digital utgång för AC-3. MPEG-2-ljud kan visserligen spelas, men endast via den analoga utgången där det blir nermixat till 2-kanaler.

### Bättre bild hemma

Finns det då något fog för påståendet att "Film är bäst på dator"? I varje fall kan man säga att DVD ger bättre bild än alla andra former av hemvideo. Man kan köpa paketet "Encore Dxr2" för under 3 000 kronor inklusive moms. Det är en mycket förmånlig inträdesbiljett jämfört med en fristående spelare. Sådana kostar vanligen minst det dubbla och kan bara visa film. Encore Dxr2 klarar så mycket mer. Det går till och med att läsa CD-R (hembrända CD), CD-RW och foto-CD, något som många andra DVD-läsare går bet på. Jämför man med biobesök har väl biograferna fortfarande ett övertag sett till bildstorlek och detaljskärpa. Dolby Digital (AC-3) är ett av tre digitala ljudsystem som förekommer på bio, men ännu är det i relativt få salonger i Sverige som alls kan ståta med digitallljud. Så en bra hemanläggning har alla förutsättningar att låta bättre än på bio.

**Anders M Olsson <1019>**

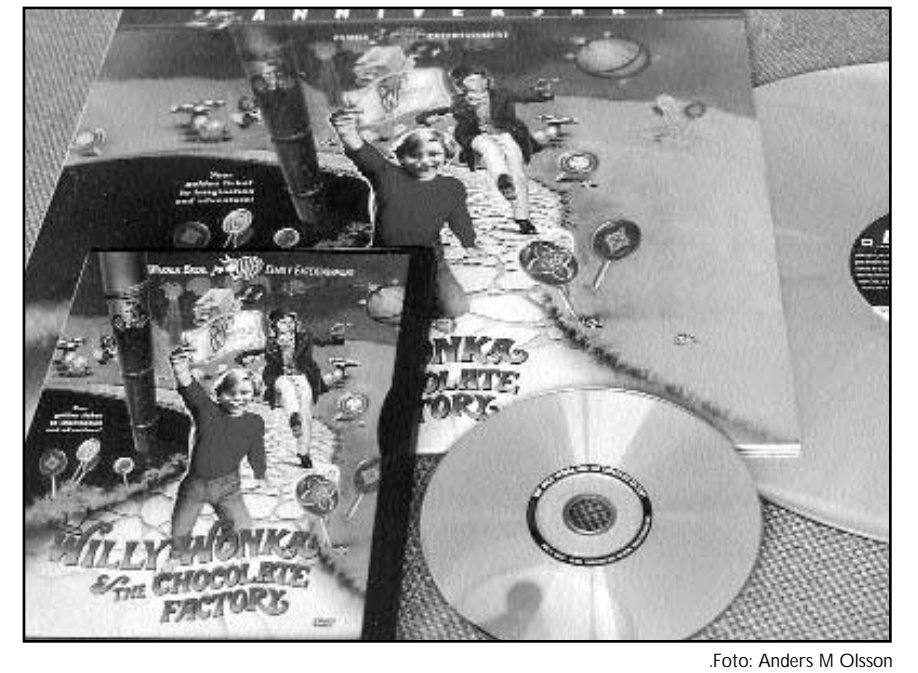

*En DVD-skiva rymmer mer än 8 timmar video. Det är fyra gånger så mycket som den LPstora laserdisken till höger.*

### **JPEG:s hemligheter avslöjade**

**Bildkompression eller bildlagring intresserar många datoranvändare. Kanske även dig som ibland har undrat över varför en del bilder visas så snabbt på din webbläsare och varför en del tar så låååång tid. Det är inte bara linjehastigheten som betyder något, utan även hur bilderna är representerade i data.**

JPEG, Joint Photographic Experts Group, heter en kommitté som har utvecklat metoder för bildkompresssion. JPEG var från början tänkt som en filspecifikation, men det som vi brukar kalla en JPEG-fil är oftast en JFIF-fil (se nedan). JPEG-metoder används också i filer av andra format, t.ex. Aldus TIFF och Macintosh PICT. Som användare behöver du inte bry dig så mycket om fildetaljer förrän du får problem med att öppna en JPEG-fil i din bildläsare. Då är det förmodligen bäst att fråga någon annan om råd, eller prova en annan fil (eller bildläsare).

Namnet på gruppen (Joint Photographic Experts Group) antyder vad JPEG är gjort för, nämligen fotografier. Metoderna är gjorda för fotografier i svartvitt eller färg, och skulle faktiskt kunna användas för fler färger än tre, t.ex. multispektrala bilder. JPEG fungerar inte så bra för text, linjeteckningar eller grafik. Med JPEG tappar man viss bildinformation, det går inte att återskapa originalbilden exakt. I stället har man vunnit en högre kompressionsgrad än annars. JPEG utnyttjar vissa svagheter hos våra ögon, till exempel att ögat är mindre känsligt för små färgförändringar än för små skillnader i intensitet (svärtning, gråskala). JPEG är gjort för att komprimera bilder för människor att se på. Jobbar man med digital bildanalys så kan de fel som JPEG inför störa analysen, även om felen är osynliga för en mänsklig betraktare.

### Minimal JPEG

JFIF (JPEG File Interchange Format) är en minimal implementering av JPEG. I JFIF har man låst många detaljer som JPEG lämnar öppna, t.ex. färgrepresentationen. I fortsättningen så berättar jag om JFIF, om inte annat sägs.

När man konverterar en färgbild (RGB) till JPEG så sker följande. Vi bryr oss inte om hur bilden ursprungligen var lagrad, men vi förutsätteratt vi har en 24 bitars färgbild, en RGB-bild med 8-bitars färgkomponenter, d.v.s. varje färg representeras av pixelvärden från 0 (ingen intensitet) till 255 (full intensitet av färgen i fråga). Den röda, gröna och blå delbilden görs om till tre andra delbilder: en svartvit bild, även kallad intensitet och betecknad med Y, en blåkrominansbild, Cb, och en röd krominansbild, Cr.

Så här beräknar man Y-bilden, den svartvita bilden. För varje pixel har man ett rött, ett grönt och ett blått färgvärde, låt oss kalla dem R, G och B. Pixelns svartvita värde beräknas då enligt följande formel:  $Y = 0.29900 R + 0.58700 G + 0.11400 B$ 

### Mest från grönt

Man ser att bidraget till den svartvita bilden mest kommer från den gröna bilden (58,7%) och att den blå bidrar med minst (11,4%). Summan av koefficienterna är = 100%, så Y kan aldrig bli större än 255. Den blå krominanskomponenten Cb beskriver hur mycket blått det är i förhållande till de övriga två färgerna i varje pixel.

 $Cb = -0.16874 R - 0.33126 G + 0.50000 B + 128$ På samma sätt beskriver den röda krominanskomponenten Cr hur mycket rött det är i förhållande till de övriga två färgerna i varje pixel.

 $Cr = 0.50000 R - 0.41869 G - 0.08131 B + 128$ Hur mycket grönt är det då? Jo, det är ju det som är kvar av den svartvita bildens intensitet när man har delat upp den i en blå och en röd komponent. Krominanskomponenterna kan vara både positiva och negativa, så man adderar 128 för att få dem att se ut som en svartvit bild. På så sätt kan man användasammma algoritmer på dem som på den svartvita bilden. Detta liknar den färgkodning som man använder i färgTV-sändningar. Där har man en svartvit signal och två krominanssignaler. För den intresserade ges här den omvända konverteringen.

 $R = Y + 1.40200$  (Cr-128) G = Y - 0.34414 (Cb-128) -0.71414 (Cr-128)  $B = Y + 1.77200$  (Cb-128)

Observera att färgkonverteringen är helt förlustfri, man tappar ingen information. Färginformationen samplas ned till en lägre upplösning. Därefter samplas Cb och Cr ned till halva upplösningen, 2x2 pixlar blir en. Här sker den första kompressionen. För varje grupp om 2x2 pixlar så beräknar man ett pixelvärde, som är medeltalet av pixelvärdet för de fyra ursprungligapixlarna. Detta kan man göra därför att skärpan i färginformationen inte är så viktig för ögat. Den komprimerade bilden kommer trots nedsamplingen att uppfattas som en god kopia av ursprungsbilden. Genom att man med gott resultat kan sampla ned krominanskomponenterna till halva upplösningen så sparar man 50% av ursprungsdata. Ryms ursprungsbilden i RGB på 300 kbyte så ryms den på 150 kbyte efter färgkonverteringen, d.v.s. 100 kbyte för den svartvita och 25 kbyte var för krominansbilderna.

Därefter skapas en enda följd av 8x8 pixlar stora bildlappar från alla delbilder, Y, Cb och Cr, eller om bilden är svartvit, bara från Y.

Med en diskret cosinustransform konverteras bildlapppen från en rumslig framställning till en frekvensframställning. Här ligger kärnan i JPEG-kompressionen, resten är jämförelsevis enkla konverteringar.Vad är då en frekvensframställning av en bild? Låt oss ta ett enklare fall, en ljudsignal i en modern stereoanläggning. Om man matar in den i ett oscilloskop, så ser man hur signalen varierar i tiden. Man ser alltså signalens tidsframställning. Många moderna stereoanläggningar har en spektrumanalysator, en display därman ser ljudets frekvensfördelning, från bas till diskant. Den visar en ögonblicksbild av ljudets frekvensframställning. Jag tänker mig en digital ljudanläggning. Det finns en matematisk relation mellan ljudets tidsframställning och dess frekvensframställning, och den kan formuleras på flera olika sätt. De som har läst elektronik känner till Laplace-transformen, som är en sådan relation. När det gäller signalbehandling för bilder och optik, så använder man av flera olika skäl Fouriertransformer. Cosinustransformen är en variant av Fouriertransformen. Det finns förstås skillnader mellan en ljudsignal och en bild. Ljudet är endimensionellt (en tidsaxel) medan bilden är tvådimensionell (en horisontell och en vertikal axel). Det visar sig dock att bildens axlarna representerar separabla variabler. Det betyder att vi kan behandla de två axlarna i bilden var för sig, de påverkar inte varandra. En likhet är att båda signalerna är samplade, de är diskreta funktioner. Bilden är ju också samplad, vilket vi ser på följande bild i rätt grovupplösning. Denna är samplad i 48x48 pixlar.

Man ser att den här bilden har detaljer av olika karaktär. Ögonfransarna uppvisar detaljer av hög rumsfrekvens, d.v.s. gråskalan varierar snabbt i bilden mellan mörka och ljusa toner. Det motsvarar ljud av hög fre-

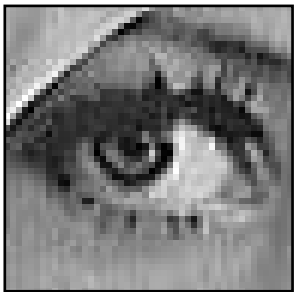

kvens, d.v.s. ljudets diskanttoner.

Våglängden i digitala bilder anges i antal pixlar och ligger här mellan 5 och 7 pixlar, d.v.s. avståndet mellan två ögonfransar. En motsats ser vi i huden under ögat, där gråskalan varierar långsamt. Här är våglängden mycket längre, kanske i storleks-

*Figur 1 Lennas högra öga*

ordningen 50 pixlar. En analogi med ljudets bastoner. Tanken är att man skall kunna representera exempelvis den jämna gråtonen på huden med ett fåtal parametrar eller koefficienter, i stället för ett stort antal pixelvärden med nästan samma gråskalevärde. Genom att bara lagra dessa koefficienter så uppnår man den höga kompressionen.Vi vill alltså dela upp bilden i dess rumsfrekvenskomponenter, som vi i fortsättningen kan kalla rumsfrekvenser. Låt oss titta på en sådan. Se figur 2. Vi ser en bild med sneda mörka ribbor. Om vi ritar en graf över den översta raden pixlar i bilden; deras gråskala längs raden, så ser den ut som på figur 3. Grafens horisontella axel visar läget i bilden, från vänster till höger. Den vertikala axeln visar gråskalan eller

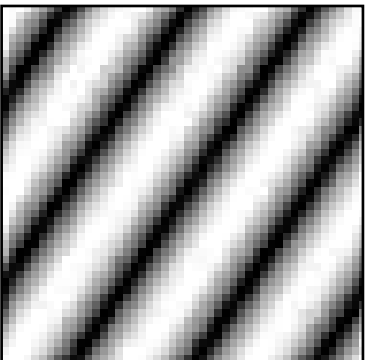

intensiteten, från mörkt till ljust. Här ser vi tydligt analogin med den bild man ser på oscilloskopets skärm av en ton från t.ex. en flöjt. Det är en ren sinuston utan övertoner. Vi ritar en graf till, över den vänstraste pixelkolumnen i samma bild.

*Figur 2 En rumsfrekvens*

Skillnaden mot föregående graf är att våglängden är större, eller att frekvensen är lägre. Här får det rum två

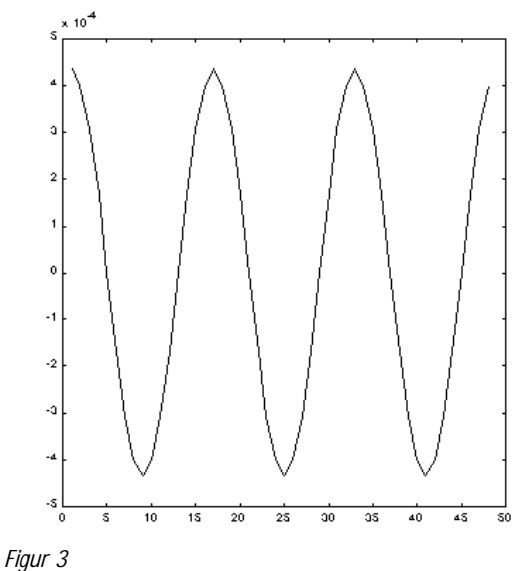

*Gråskalegraf, pixelrad 1*

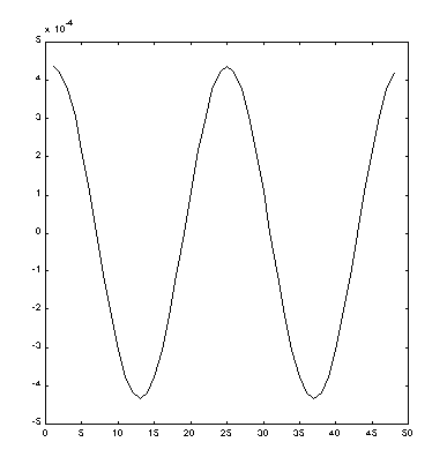

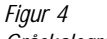

*Gråskalegraf, pixelkolumn 1*

hela våglängder på bilden mot i förra grafen tre. Notera att vi talar om våglängder (i pixlar eller i mm) och om rumsfrekvenser (svängningar per pixel eller per mm) Målet är alltså att lägga ihop den kombination av rumsfrekvenser som på bästa möjliga sätt rekonstruerar den bild vi utgår från. Men hur organiserar man en massa rumsfrekvenser? Det blir ju förskräckligt många om man skall kunna rekonstruera en så komplex bild. Låt oss se på hur rumsfrekvenserna är lagrade efter en cosinustransform. I figur 2 ser vi den rumsfrekvens som är tilldelad element (3,4) i den transformerade bilden. Den hänger alltså ihop med element 4 i rad 3 av transformens "bild". Resultatet av transformen är nämligen en "bild" av element eller en matris, som den korrekta matematiska termen lyder. Vad betyder då varje element i denna matris? Jo, det är koefficienten, beloppet, för den rumsfrekvens som hör ihop med respektive element. Eller, enklare uttryckt, det är hur mycket av den rumsfrekvensen som man måste ha med i blandningen av alla rumsfrekvenser för att rekonstruera bilden. Om denna koefficient är liten (0,2), så kommer bidraget att se ut som på figur 5. Det är exakt samma mönster men med en mycket lägre kontrast. Skillnaden mellan den mörkaste och den ljusaste punkten är myck-

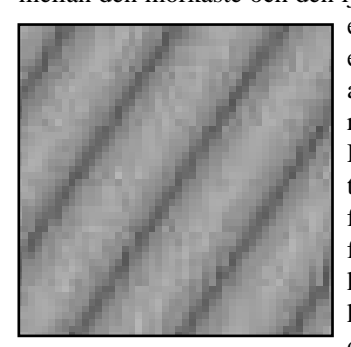

et mindre. Men det räcker inte att blanda ihop alla rumsfrekvenser med rätt belopp på varje. Den som har läst elektronik vet att det också finns något som heter fasläge. Man måste kunna förskjuta frekvensmönstret över bilden för att kunna pussla ihop en så bra rekonstruktion som möjligt.

*Figur 5 20% av rumsfrekvensen i figur 2*

Detta medför att ytterligare ett tal som beskriver fasläget behövs för varje element i matrisen. En Fouriertransform är en avbildning av en komplexvärd funktion på en annan. Varje koefficient vi får är en komplex koefficient med en realdel och en imaginärdel. Från gymnasiet (åtminstone N och T) har vi lärt oss att vi från dessa två kan räkna ut en belopp och ett argument (riktning). Beloppen är det som vi redan talat om. Argumentet är vårt fasläge. Det kan variera över ett helt varv, 0 - 360 grader. Figur 6 visar samma rumsfrekvens med annatfasläge.

Vi har hittills betraktat rumsfrekvensen (3,4), d.v.s. den som är förknippad med element (3,4) i transformens

matris. Det är den komplexa koefficienten för den horisontella frekvensen 3 vågor per bild och den vertikala frekvensen 2 vågor per bild. På samma sätt ligger i element (M,N) koefficienten för den horisontellafrekvensen (N-1) vågor per bild och den vertikala frekvensen (M-1) vågor per bild. I element (1,1)

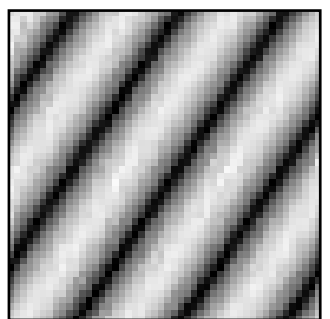

*Figur 6 Rumsfrekvensen från figur 2, fasförskjuten.*

ligger den konstanta termen, medeltalet av intensiteten för alla pixlar i bilden. Transformen har samma storlek som bilden, i exemplet 48x48 komplexa tal. Hela den transformerade bilden består alltså av 2304 rumsfrekvenser! Vi återvänder till bilden i figur 1 och tittar på dess transform. Det första problemet är att dess tal är komplexa, och hur skall vi titta på en komplex bild? Jo, vi nöjer oss med att titta på beloppet av transformens alla koefficienter, vi bryr oss inte om argumentet. Då har vi bara ett problem kvar, och det är dynamiken. Det är lite för stor dynamik mellan koefficienterna för att kunna synas som en gråskalebild. Kvoten mellan den största och den minsta koefficienten är 1:53000, och det är lite för mycket för de 6-8 bitar vi kan visa i en trycksak. Därför är gråskalan i följande bild rejält komprimerad. Se figur 7.

Man se här att element (1,1), uppe till vänster, innehålller den största (ljusaste) koefficienten. Allt efter som

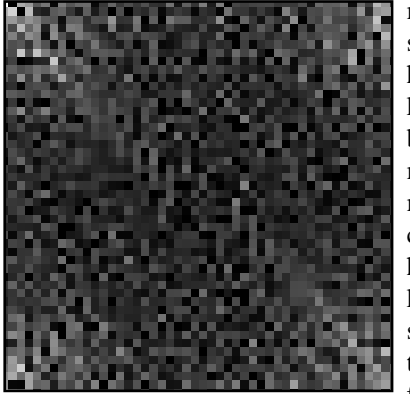

man avlägsnar sig från detta hörn så minskar koefficienternas belopp, de blir mörkare. De motsvarar koefficienter för allt högre rumsfrekvenser. Detta sker åtminstone till halva transformens bredd och höjd. Därefter ökar åter

#### *Figur 7 Fouriertransformens belopp*

koefficienternas värden. Detta är en följd av att bilden är diskret, den är samplad i diskreta pixlar. Då kan man inte representera högre rumsfrekvenser än de, vilkas våglängd är lika med två pixlar. Denna frekvens kallas Nyqvist-frekvensen, efter en svensk matematiker. När våglängden blir kortare än så, uppstår ett vikningsfenomen (på engelska: aliasing). Det förefaller som om frekvenserna åter faller, och att koefficienternas belopp åter stiger. I själva verket så motsvarar dessa koefficienter skillnadsfrekvensen mellan den avsedda frekvensen och samplingsfrekvensen, som ju har våglängden en pixel. Jag hoppar över fler detaljer om samplingssatsen och Fouriertransformer på diskreta funktioner. I stället går vi vidare och ser på hur transformenskoefficienter åter kan användas för att återskapa bilden. Här plockar man helt enkelt bort de "oviktiga" rumsfrekvenserna. Ju fler man behåller, desto högre kvalitet blir det på den komprimerade bilden. Här sker den största delen av kompressionen. En mycket viktig egenskap hos koefficienterna är att deras belopp är direkt proportionell mot den kontrast som motsvarande rumsfrekvens har i bilden. Det betyder att vi direkt på koefficientens belopp kan se hur viktig den är för att återskapa bilden. Det är ju klart att en rumsfrekvens som den i figur 2 är mycket viktigare att ha kvar i en bild än om den såg ut som i figur 5. Alltså, för att bara behålla de viktiga koefficienterna så väljer vi att behålla de till beloppet största. Vi väljer ett tröskelvärde och behåller bara koefficienter som är större än detta. När man sparar en bild med JPEG så kan man välja vilken kvalitet man vill ha på bilden. Kan man acceptera en lägre kvalitet så får man högre kompresssion. Kvalitetstalet, ofta uttryckt som ett tal mellan 1 och 100, styr direkt vilket tröskelvärde man använder när man väljer koefficienter. Kom ihåg att dynamiken i

transformen är hög. På transformen i figur 7 är kvoten mellan den största och den minsta koefficienten 53 000. Om vi tittar på transformen som en gråskalebild (utan komprimerad gråskala) så skulle alla pixlar utom ett fåtal vara svarta. Därför så kommer även ganska låga tröskelvärden att skala bort ganska många pixlar. Nå, låt oss välja ett antal trösklar och se, hur många koefficienter som är kvar och hur bilden kommmer att se ut efter en dekompression.

Se figur 8 och 9.

Dessa två exempel visar mycket hög kompression, med bara 5 respektive 27 koefficienter av ursprungligen 2304 stycken (48 x 48). Man ser att endast några sudddiga konturer är kvar av bildinformationen. Ingen bild är egentligen användbar.

Med 55 koefficienter så ser man att det är ett öga som avbildas i figur 10, trots att bara 2,4% av hela transformen finns med.

Figur 11 visar skillnaden mellan originalet och bilden i figur 10. En mellangrå färg visar på litet fel, och en ljus eller mörk del visar på ett större fel, antingen för ljust eller för mörkt. Man ser att de största felen finns i kanterna mellan bildfälten, där kontrasten är som störst mellan närliggande pixlar.

Dessa bilder, 8, 9, 10 och 12, 13 och 14 visar en gradvis allt bättre rekonstruktion med användning av allt fler koefficienter.

I figur 15 ser man differensbilden för figur 13 , som motsvarar en relativt kraftig kompression med 11,4 % av koefficienterna. Observera att jag har valt att visa dessa effekter på en bild om 48x48 pixlar. I JPEG så skulle man ha klippt upp denna bild till 36 lappar om 8x8 pixlar, och sedan upprepat transform och kvantifiering på varje lapp för sig. I huvudsak så kommer dock resultaten inte att avvika nämnvärt från de här visade. Hur kan beräkningen gå så snabbt? Det är faktiskt ingen liten beräkningsmängd som åtgår för att beräkna en cosinustranform eller dess invers. Att det är praktiskt möjligt, beror på en metod som publicerades 1963, och som sedan dess betecknats Fast Fourier Transform (FFT). Den innebär en kraftig reduktion av beräkningsarbetet genom en mycket avancerad algoritm, som utnyttjar symmetrin och reglebundenheten i beräkningarna på ett optimalt sätt. Nästa avsnitt av denna artikel kommer att visa på några andra egenheter hos den diskreta cosinustransformen och vad resten av JPEG-metoden består av. Det kommer ytterligare ett steg som innebär ännu mer kompression!

### **Dr. Rune Larsson <7800> Sollentuna i augusti månad 1998.**

### *Källhänvisningar*

Referenser:Encyclopedia of Graphics File Formats, James D. Murray och William vanRyper, O'Reilly & Associates, Inc., Sebastopol, CA, 1994. En CD-ROM med källkod och dokumentation ingår.

Källkod och dokumentation till den officiella versionen av JPEG kan man hämta på ftp.uu.net/graphics/jpeg/. Den version jag har kompilerat och studerat heter jpegsrc.v6b.tar.gz. I readme-filen i detta arkiv finns flera referenser. En alternativ implementation finns att hämta på ftp://havefun.stanford.edu/pub/jpeg/. En uppdaterad FAQ finns på ftp://rtfm.mit.edu/pub/

usenet/news.answers/jpeg-faq.z

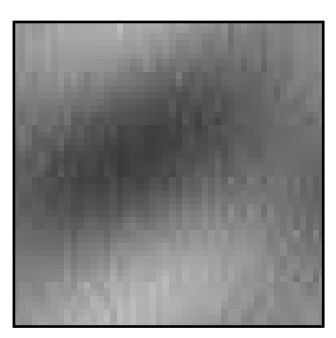

*Figur 8 5 koefficienter av 2304*

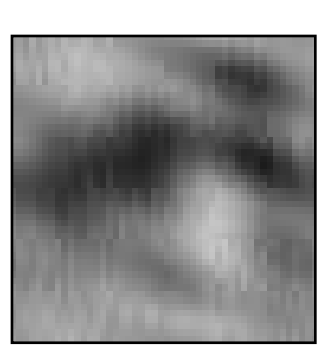

*Figur 9 27 koefficienter av 2304*

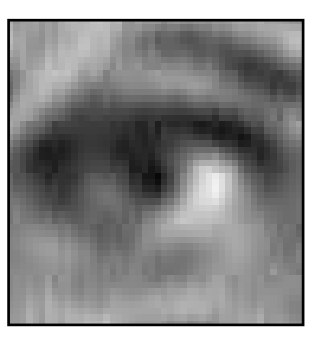

*Figur 10 55 koefficienter av 2304*

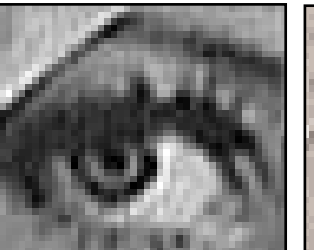

*Figur 14 514 koefficienter av 2304*

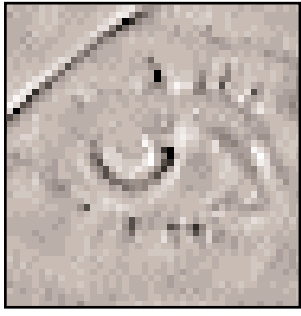

Figur 11 Differensbild för 55 koefficienter av 2304

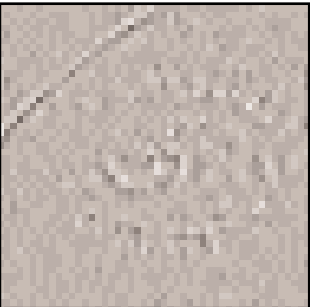

*Figur 15 Differensbild för 263 koefficienter av 2304*

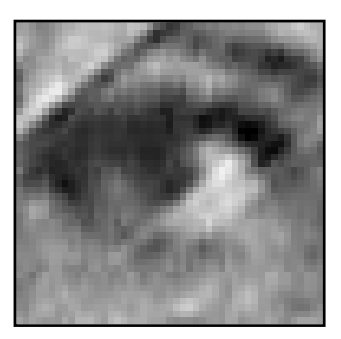

*Figur 12 107 koefficienter av 2304*

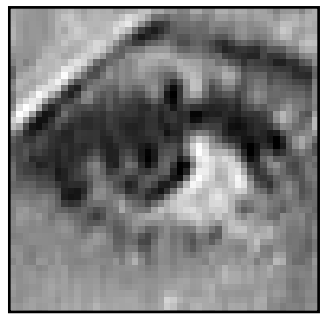

*Figur 13 263 koefficienter av 2304*

# Ett mänskligt scriptspråk

*Rexx går nu att använda för både Windows, Linux och OS/2*

*Rexx är ett script-/makrospråk som uppfanns av IBM under sent 70-tal, med rötterna i ett batchspråk för IBM:s eget operativsystem VM/370. För vanliga persondatoranvändare är det nog mest känt som tätt intergrerat med OS/2. Språket finns numera tillgängligt för många andra plattformar än så. Bland dem Linux och Windows 95.* 

*Det viktigaste med Rexx är att språket är enkelt att använda. I Rexx använder man ord och en syntax som ligger ganska nära ett normalt, mänskligt språk och tänkande. Den som använder det kan således koncentrera sig på att lösa ett givet problem istället för att djupdyka i Rexx' egna hemligheter. Förmodligen nog så intressant för icke-professionella datoranvändare som på DOS-eran körde med .bat-filer för att automatisera vissa uppgifter i burken. Med Rexx får man behålla den relativa enkelheten i DOS' batchspråk men ges mera möjligheter till att skriva komplexa program utan att för den sakens skull göra saker och ting svåröverskådliga och komplicerade.* 

*På senare tid har dessutom Rexx växt och blivit till något som kallas för Object Rexx samtidigt som full bakåtkompabilitet med original-Rexx bibehållits. En annan gren av Rexx' stamträd är NetRexx, som namnet ger vid handen en dialekt speciellt anpassad för nätverksuppgifter. I botten finns en ANSI-standard för Rexx, precis som ANSI-C.* 

*Lennart Karlsson ger här sin syn på språket och några exempel på hur Rexxprogram kan se ut:*

Jag har provat scriptspråket REXX som medföljer till OS/2 Warp. Det var fyran som fungerar på "gamla" OS/2 upp till nuvarande OS/2 Warp. REXX är ett programmeringsverktyg som är lätt och enkelt att använda. Det går att göra nästan allt, från enkla till mycket avancerade program. Dokumentationen som medföljer är rätt bra. Men för att fullt ut kunna använda språket krävs ytterligare dokumentation, se rutan härintill. Det finns många inbyggda funktioner för matematik, stränghantering och filer. Dessutom ytterligare godsaker för I/O och systemanrop i "Dynamic Link Library" (Rexx Utility) som kan användas vid behov. Inget stort kompileringsprogram behöver startas. Man kan skriva koden i en vanlig texteditor. Det går snabbt att se resultatet av det program man gjort. REXX ger tydliga felmeddelanden när man gör fel, om orsak och på vilken rad det gäller. Felsökning är också den mycket bra; det

går att köra program t.ex. rad för rad. Programmen blir snabba eftersom koden lagras liksom i ABC-datorerna och i Java i ett slags maskininstruktioner. Detta görs i samband med första körningen och lagras i filens "EAdel". Kanske bäst av allt är de medföljande testprogrammen rexxtry.cmd och PmRexx. Det första är till för att prova Rexx-kommandon och syntax m.m. Bägge programmen finns i OS2-katalogen. Dubbelklicka på RexxTry-ikonen, eller dra den till PmRexx och släpp, för att prova. I RexxTry kan man skapa och tilldela egna variabler värden. Skriva ut dem med kommandot SAY. Prova inbyggda funktioner. Lista ut några rader i programmet rexxtry.cmd. Skriv in raden:

Do i=1 to 20 ; Say SourceLine(i) ; end

Raden ovan är en liten slinga som anropar funktionen SourceLine(i) och skriver ut de första 20 raderna i det aktuella programmet. Kan användas till bl.a. hjälptexter, vilket görs i rexxtry.cmd. Skriv in CALL Tell, så visas samma rader. Man aktiverar debug från menyraden och kör på så sätt programmet rad för rad. Alla testresultat kan sparas till fil om man vill. Källkoden till programmet är ett bra exempel på hur Rexx-program skrivs. Jag har gjort ett par enkla Rexx-program. List.cmd är till för utskrift av textfiler till skärm eller skrivare och Prova.cmd för att testa de funktioner som hör till, och en del andra exempel. Några subrutiner som används:

/\* OutPut.CMD ex: CALL Output 'Ange text: ' används för att skriva ledtext framför inskrivning OutPut: Procedure \*/

/\* Say ARG(1) För PmRexx \*/ CALL CHAROUT 'STDOUT:',ARG(1) RETURN /\*\* OutPut \*\*\*/

Förklaring: Allt mellan /\* och \*/ är en kommentar, precis som i språket C. Alla Rexx-program måste börja med en kommentar, som skall börja i första kolumnen på första raden. "Ange text." hamnar efter anropet i ARG(1) och skrivs till skärmen. Man kan också skriva ut texten med: Say ARG(1)

Skillnaden är att i första fallet stannar markören direkt efter texten, vilket är bra då proceduren används i sam-

```
band med inskrivning av data medan "SAY" ger en ny
rad. CHAROUT, kan inte användas i PmRexx, som har
en egen ruta för inskrivning av data. Proceduren kan
används som den är i en separat fil. Men man kan
också lägga in den i programfilen. Den skall då börja
med OutPut: Procedure så man flyttar helt enkelt "*/"
till raden ovanför. 
Instruktionen Procedure medför att dels alla variabler
fram till RETURN blir lokala samt att inga globala
variabler är åtkomliga. (EXPOSE kan användas för-
dessa se SkrivUt.cmd)
Exempel på användning av Output:
/* GetString.CMD ex: str= GetString('Ange text: ') 
        Inläsning av text eller siffror 
        return: inskriven text
GetString: Procedure
*/
/* ges ingen parameter blir ledText tom ('') */
Parse ARG ledText 
        CALL Output ledText 
                 Parse Pull txt 
/* versaler eller gemener */ 
RETURN txt 
        /** GetString ***/
```
Parse kopierar texten i ARG till ledText, sedan användes den tidigare OutPut för att skriva den till skärmen. Pull är inmatning från tangenbordet. Parse kopierar till variabeln txt RETURN txt för över till anropande. Detta är således en funktion. REXX använder ofta subrutiner både som funktioner och procedurer. Anropet avgör vilket det är fråga om. Funktions-resultatet används ofta för att testa om fel inträffat. Noll för OK eller annars felkod. Mer exempel om "Parse" finns i programmet Prova.cmd. Programmen List eller Prova startar man genom att dubbelklicka på ikonen. Det körs då i ett OS/2-fönster. Ändrar man i filen OutPut.cmd så kan man köra programmet i PmRexx, genom Drag och Släpp-metoden. Välj först "A" på menyn för att ladda in RexxUtil-funktionerna. Behöver bara göras en gång.

Till sist lite om ARRAY eller listor, som jag tror är svåra att hitta uppgifter om. Som index kan man kan använda både siffror och tecken.

```
/* Ett exempel på telefonlista i variabel tfn. : */
/* data post: först konstanter med ledtexter*/
tfn.Rubrik= ' Telefonlista' 
tfn.TeleNr= 'Telefon' 
tfn.Namn= 'Namn' 
/* Sedan med numerisk index, gör 2 st data: */ 
tfn.0= 2 /* antal */
                  */ post 1: */
tfn.Namn.1 = 'Adam'tfn.TeleNr.1=123/* post 2: */ 
tfn.Namn.2 = 'Bertil' 
tfn.TeleNr.2=456/* utskrift */ 
Say tfn.Rubrik
do i=1 to tfn.0
 Say tfn.Namn tfn.Namn.i tfn.TeleNr tfn.TeleNr.i
end 
exit 
                             Lennart Karlsson<9834>
```

```
/* List.cmd Inställning och utskrift av fil */
 inF<br>outF
           = 'STDOUT:' /* till skärmen */
 radNr = 0marginal = 0raderPerSida= 70
 DROP mVal
DO UNTIL (mVal = 0)Say
 Say ' Meny för utskrift av textfil:'
 Say ' A. Ladda in REXX Utility om det ej är gjort' 
 Say ' 1. Vald fil : inF
 if (radNr = 0) then
   Say ' 2. Radnummer : Nej'
 else
   Say ' 2. Radnummer : Ja'
 Say ' 3. Margial : ' marginal 'tecken'
 Say ' 4. Rader/sida:' raderPerSida
 if (outF = 'STDOUT:') then
   Say ' 5. Skärmen : ' outF
 else
   Say ' 5. Skrivare : ' outF
 say
 Say ' S. Starta utskriften'
 Say ' 0. Avsluta.'
Pull mVal
SELECT
WHEN mVal = 'A' THEN CALL LoadRexxUtils
WHEN mVal = 1 THEN inF= GetFileName('Skriv ut fil: ')
WHEN mVal = 2 THEN radNr= Svara('Med radnummer')
WHEN mVal = 3 THEN marginal= GetNum('Marginal, antal tecken: ',0,25)
WHEN mVal = 4 THEN raderPerSida= GetNum('Rader/sida: ',1,100)
WHEN mVal = 5 THEN outF= GetDevName('Skrivarport (ex: LPT1) ')
WHEN mVal ='S' THEN do
            CALL SkrivUt inF,outF,radNr,marginal,raderPerSida
           if (outF = 'STDOUT:') then
              CALL Paus
           end /* do */
   WHEN mVal = 0 THEN Nop
   OTHERWISE
     CALL Beep 494,150
     Say mVal 'finns ej'
     mVaI = 99END /* Select */
END /* do while */
EXIT
```
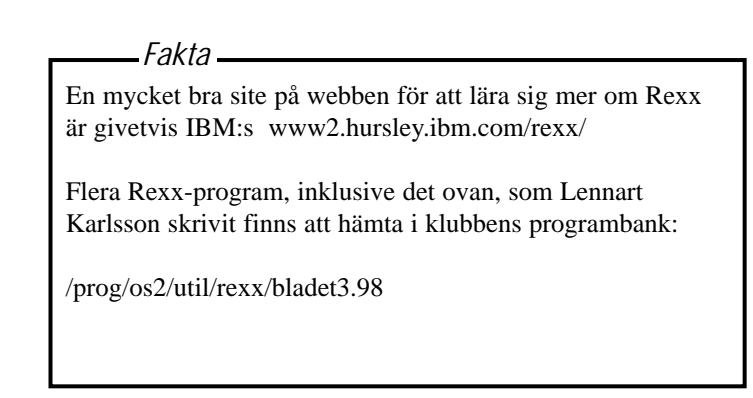

# Posttidning

### Begränsad eftersändning

**Vid definitiv eftersändning återsändes försändelsen med den nya adressen på baksidan (ej adressidan)**

#### **Jan Sundström gör här en liten begrundan över det som i dagligt tal brukar kallas för 2000-problemet.**

**Vad jag vet** har t.ex. Kommundata horder av programmerare som sedan något eller några år tillbaka jobbar med att gå igenom och kolla alla gamla program för år 2000. Jag kan knappast föreställa mig att någon av våra banker inte skulle ha folk som ägnar sig åt frågan. Jag vet att en del kommuner tillsatt särskilda utredare för att säkerställa att alla program man använder skall klara år 2000.

**Bevisligen är nu också efterfrågan** på gamla COBOL-programmerare större än tillgången, just beroende på att alla företag och myndigheter tar problemet på allvar. Visst kan man visa på att det finns så och så många miljoner rader programkod att gå igenom. Men sådana siffror överdriver problemet.

erkännas att det hela kompliceras av att lera de datum man programmerar in, och datorer, och den programmerare som en gång gjort konsekvent ange årtal före år 2000. Mer garantera fel koden nu vanligen inte går att få tag p **Hanteringen av datum** är sällan jämnt fördelad i programkoden, utan det sker vanligen i ganska begränsade avsnitt av ett program. Det skall dock erkännas att det hela kompliceras av att den programmerare som en gång gjort koden nu vanligen inte går att få tag på, varför det alltså är främmande programmerare som ska granska för dem okänd kod. Själv har jag ansvar för ett gammalt programpaket på sammanlagt ca 50 000 rader kod i BASIC2/PC. Det tog mig ungefär en dag att gå igenom och 2000-säkra det. Och jag upptäckte faktiskt en 2000-bug i BASIC2/PC.

**Vi ska komma ihåg** att vi i väst utgör bara en liten del av hela världen! Det är nog mest bara USA, Europa och en handfull andra länder som Japan och Australien som är så datorberoende att de skulle påverkas allvarligt om ingenting görs. I nästan hela arabvärlden, större delen av Afrika samt Indien och Kina kommer man nog att ha business as usual även om datorerna skär ihop. Det som kan tänkas hända är t.ex. att frikortet slutar att fungera automatiskt, om ingen skulle ha tänkt på detta. Man kan också föreställa sig att program som

**Avsändare: ABC-klubben Box 14 143 161 14 Bromma**

**Jan Sundström gör här en liten**<br> **2000-problemet.** begativ tid om programmeraren inte<br> **2000-problemet.** tänkt på problemet. I stället för exempel-<br> **2000-problemet.** tänkt på problemet. I stället för exempel-<br> **2000-prob** beräknar ränta skulle kunna använda negativ tid om programmeraren inte tänkt på problemet. I stället för exempelvis ett kontobesked med 10 års tillgodoränta skulle ett program alltså kunna spotta ur sig en påminnelse om 90 års skuldränta! Pinsamt för den bank som skulle drabbas, men ingenting som inte skulle gå att rätta till.

**För någon tid sedan skapades** rubriker i tidningarna om att man glömt tänka på alla s.k. embedded systems, alltså smådatorer för specialändamål som sitter monterade i allsköns bruksföremål. Men vid närmare eftertanke så inser alla att varken diskmaskin, mikrovågsugn eller torktumlare någonsin använder sig av datum.

**I hemmet är det väl bara** videobandspelaren som har ett kalenderprogram, för att man skall kunna ställa in för inspelning flera dygn i förväg. Någon gammal videobandspelare kanske slutar fungera i det avseendet, men det är ju ingen katastrof.

**Man får då** i fortsättningen manipulera de datum man programmerar in, och konsekvent ange årtal före år 2000. Mer allvarligt vore det ju om någon dator i ett kärnkraftverk skulle få för sig att dess tid nu är ute, och plötsligt stänga av någon viktig funktion. Jag skall erkänna att jag aldrig frågat någon anställd vid ett kärnkraftverk om 2000-problemet, men trots allt hyser jag viss tillit till svenska tekniker.

**Efter alla rubriker** med domedagsprofetior, så skulle jag verkligen häpna om någon skulle svara: "tänkte jag inte på".

**2000**<br> **2000**<br> **2000 Men hur fungerar det** i hela det f.d. sovjetimperiet? Finns det där någon som tänker och tar ansvar i dessa frågor numera? Eller tycker alla att det där är inte min sak – det där får någon annan sköta?

**Kanske kan man söka tröst** i det faktum att när de gamla kärnkraftverken i f.d. Sovjet byggdes, så var de utsatta för amerikansk blockad vad gällde avancerad datautrustning. Det finns nog inte

så mycket embedded systems där inte.

la program smådatorer för specialändamål som sitter haft goda tider när virushysterier brutti 2000.<br>
2000. monterade i allsköns bruksföremål. Men ut. De flesta i klubben torde väl ha pro-<br> **2000.** monterade i allsköns bruk **De** tidningsrubriker och de nyhetsnotiser i TV som vi sett med jämna melllanrum angående 2000-problemet kan nog jämföras med de virushysterier som svept över världen vid ett par tillfällen. **Konsultfirmor gör** med säkerhet bra pengar på att gå igenom och "2000 säkra" datorsystem på olika håll, och de är naturligtvis ovilliga att bagatellisera riskerna. De tjänar bra pengar på samma sätt som tillverkare av antivirusprogram haft goda tider när virushysterier brutit ut. De flesta i klubben torde väl ha provat att ställa fram datorns kalender till efter år 2000, och konstaterat att den fortfarande bootar med detta datum, och att de vanliga programmen också drar igång som vanligt. En del har kanske till och med ställt datum och klocka till 1999-12-31, 23:59:00 för att bevittna om datorn klarar övergången "live" så att säga. Jag har faktiskt aldrig hört någon rapportera att hans eller hennes dator inte fungerar efter 2000-01-01!

> **Nu finns det ju som alla vet** fel i datorer, och ingen konsult i världen kan garantera felfri funktion hos alla program. Lika lite som datorer och program idag är buggfria, lika lite kommer de att vara det år 2000.

**Man kan alltså tryggt** förutspå att det kommer att dyka upp rapporter om datorer och program som kraschar år 2000. Det kommer också att skyllas på 2000-problemet. Någon gång kommer också denna förskyllan att vara sann, men oftast inte. Jämför med hur man idag ofta skyller okända problem på datavirus.

**Sammanfattningsvis tror jag** att de tidningsrubriker vi sett är överdrivna. Problemet finns, men det är inte sant att ingen bryr sig om det, och världen kommer definitivt inte att stanna 2000- 01-01.

Den som inte litar på detta, får väl undvika att boka in sig på första morgonplanet den 1/1 år 2000.